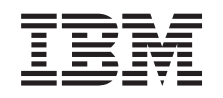

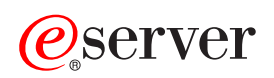

iSeries

DNS

*Verzija 5 Izdanje 3*

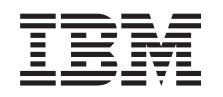

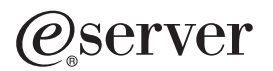

iSeries

DNS

*Verzija 5 Izdanje 3*

## **Napomena**

Prije korištenja ovih informacija i produkta kojeg podržavaju, pročitajte informacije u ["Napomene",](#page-40-0) na [stranici](#page-40-0) 35.

#### **Peto izdanje (kolovoz, 2005)**

Ovo izdanje se primjenjuje na verziju 5, izdanje 3, modifikaciju 0 od IBM Operating System/400 (broj proizvoda 5722-SS1) i na sva sljedeća izdanja i modifikacije dok se drukčije ne označi u novim izdanjima. Ova verzija ne radi na svim računalima sa smanjenim skupom instrukcija (RISC) niti na CISC modelima.

**© Autorsko pravo International Business Machines Corp. 1998, 2005. Sva prava pridržana.**

# **Sadržaj**

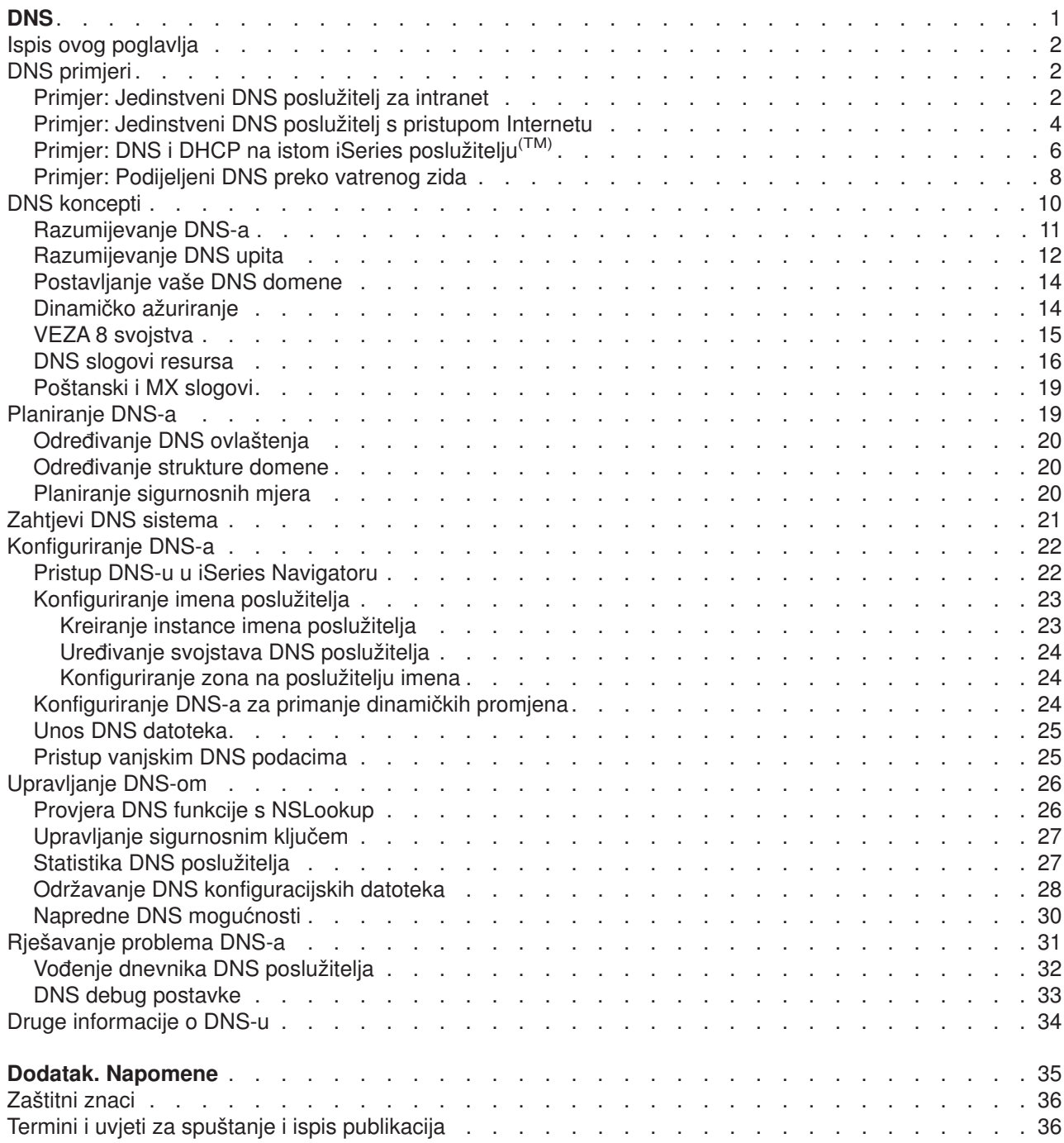

# <span id="page-6-0"></span>**DNS**

Sistem imena domene (DNS) je distribuirani sistem baze podataka za upravljanje imenima hostova i njihovim pridruženima Internet protokol (IP) adresama. Korištenje DNS-a znači da ljudi mogu koristiti jednostavna imena, kao ″www.input.hr″ za pronalaženje host računala, umjesto korištenjem IP adrese (xxx.xxx.xxx.xxx). Jedinstveni poslužitelj može biti odgovoran za poznavanje imena hostova i IP adresa samo za mali podskup unutar zone, ali DNS poslužitelji mogu raditi zajedno i napraviti sliku svih imena domene i njihovih IP adresa. DNS poslužitelji koji rade zajedno su oni koji omogućuju računalima da komuniciraju preko Interneta.

Od Verzije 5 Izdanja 1 (V5R1), DNS servisi su zasnovani na industrijski standardnoj DNS implementaciji poznatoj kao BIND (Berkeley Internet Ime Domene) verzija 8. Prethodni OS/400(R) DNS servisi su bili zasnovani na BIND verziji 4.9.3. OS/400 opcija 33, Okolina Prijenosnog Aplikacijskog Okruženja (PASE), mora biti instalirana na vašem poslužitelju iSeries (TM) u slučaju da želite koristiti BIND 8 DNS poslužitelj. Ukoliko nemate PASE instaliran, i dalje ćete moći pokrenuti isti DNS poslužitelj zasnovan na BIND 4.9.3 koji je bio dostupan u prethodnom izdanju. Ipak, migracija na BIND 8 će pružiti unaprijeđene funkcije i osigurati bolju sigurnost za vaš DNS poslužitelj.

**Napomena:** Ova tema raspravlja o novim mogućnostima vezanim uz BIND 8. Ako ne koristite PASE za izvođenje DNS-a zasnovanog na BIND 8, uputite se na temu V4R5 DNS [Informacijskog](rzaismst.pdf) centra

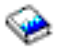

(oko 357 KB) za informacije o DNS-u zasnovanom na BIND 4.9.3.

• Ispis ovog [poglavlja](rzakkprintthis.htm) vam omogućava da učitate ili ispišete DNS poglavlje.

#### **Razumijevanje DNS-a**

Ove teme su dizajnirane da vam pomognu oko razumijevanja osnova DNS-a za DNS iSeries.

**DNS [primjeri](rzakkexampleparent.htm)** pruža prikaze i objašnjenja o tome kako radi DNS.

**DNS [koncepti](rzakkconceptparent.htm)** objašnjava objekte i procese koje DNS koristi u svom radu.

**[Planiranje](rzakkplanning.htm) DNS-a** vam pomaže u kreiranju plana za vašu DNS konfiguraciju.

#### **Korištenje DNS-a**

Ove teme su dizajnirane da vam pomognu pri konfiguraciji i upravljanju DNS-om na vašem iSeriesu. Također objašnjavaju kako iskoristiti nove mogućnosti koje su sada dostupne.

## **[Zahtjevi](rzakkinstalling.htm) DNS sistema**

Ova tema opisuje softverske zahtjeve za izvođenje DNS-a na vašem iSeries poslužitelju.

#### **[Konfiguriranje](rzakkconfiguring.htm) DNS-a**

Ova tema objašnjava kako koristiti iSeries Navigator za konfiguriranje poslužitelja imena i za rješavanje upita izvan vaše domene.

#### **[Upravljanje](rzakkmanaging.htm) DNS-om**

Ova tema raspravlja kako provjeriti DNS funkciju, pratiti performanse i održavati DNS podatke i datoteke.

## **[Rješavanje](rzakktroubleshooting.htm) problema DNS-a**

Ova tema objašnjava DNS vođenje dnevnika i postavke debuga koje vam mogu pomoći u rješavanju problema s vašim DNS poslužiteljem.

<span id="page-7-0"></span>Ako imate pitanja koja nisu odgovorena u Informacijskom Centru, Druge [informacije](rzakksources.htm) o DNS-u pružaju listu ostalih resursa i referentnog materijala.

# **Ispis ovog poglavlja**

Za pregled ili spuštanje PDF verzije, izaberite [DNS](rzakk.pdf) (oko 357 KB).

Za spremanje PDF-a na vašu radnu stanicu za pregledavanje ili ispisivanje:

- 1. Otvorite PDF u vašem pregledniku (kliknite na link gore).
- 2. U izborniku vašeg preglednika, kliknite na **Datoteka**.
- 3. Kliknite **Spremi kao...**
- 4. Izaberite direktorij u koji želite spremiti PDF.
- 5. Kliknite **Spremi**.

Ako trebate Adobe Acrobat Reader za pregled ili ispis ovih PDF-ova, možete spustiti kopiju sa [Adobe](http://www.adobe.com/products/acrobat/readstep.html) Web [stranice](http://www.adobe.com/products/acrobat/readstep.html) (www.adobe.com/products/acrobat/readstep.html)

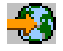

.

# **DNS primjeri**

DNS je distribuirani sistem baze podataka za upravljanje imenima hostova i njihovim pridruženim IP adresama. Sljedeći primjeri pomažu u objašnjavanju kako radi DNS i kako ga koristiti u vašoj mreži. Primjeri objašnjavaju postavke i razloge korištenja. Oni su, također povezani i sa konceptima koji vam mogu biti korisni za razumijevanje slika.

## **Primjer: [Jedinstveni](rzakkscenario1.htm) DNS poslužitelj za intranet**

Prikazuje jednostavnu podmrežu s DNS poslužiteljem za internu upotrebu.

## **Primjer: [Jedinstveni](rzakkscenario2.htm) DNS poslužitelj s Internet pristupom**

Prikazuje jednostavnu podmrežu s DNS poslužiteljem spojenim direktno na Internet.

## **Primjer: DNS i DHCP na istom [poslužitelju](rzakkscenario3.htm) iSeries(TM)**

Prikazuje DNS i DHCP na istom poslužitelju. Konfiguracija se može koristiti za ažuriranje podataka o DNS zoni dinamički kada DHCP dodjeli IP adrese hostovima. Ako će vaš DHCP poslužitelj biti na drugom iSeriesu, pogledajte Primjer: DNS i DHCP na različitim iSeries poslužiteljima za dodatne zahtjeve na konfiguraciju DHCP-a.

## **Primjer: [Podijeljeni](rzakkscenario5.htm) DNS preko vatrenog zida**

Prikazuje DNS koji radi preko vatrenog zida zbog zaštite internih podataka od Interneta i istovremeno dopuštajući internim korisnicima pristup podacima na Internetu.

# **Primjer: Jedinstveni DNS poslužitelj za intranet**

Sljedeća ilustracija prikazuje DNS koji radi na iSeriesu<sup>(TM)</sup> za svrhu interne mreže. Postavljena je jedinstvena instanca DNS poslužitelja da sluša na upite sa svih sučelja IP adresa. Poslužitelj je primarni poslužitelj imena za zonu ″mycompany.com″.

## **Slika 1. Jedinstveni DNS poslužitelj za intranet**

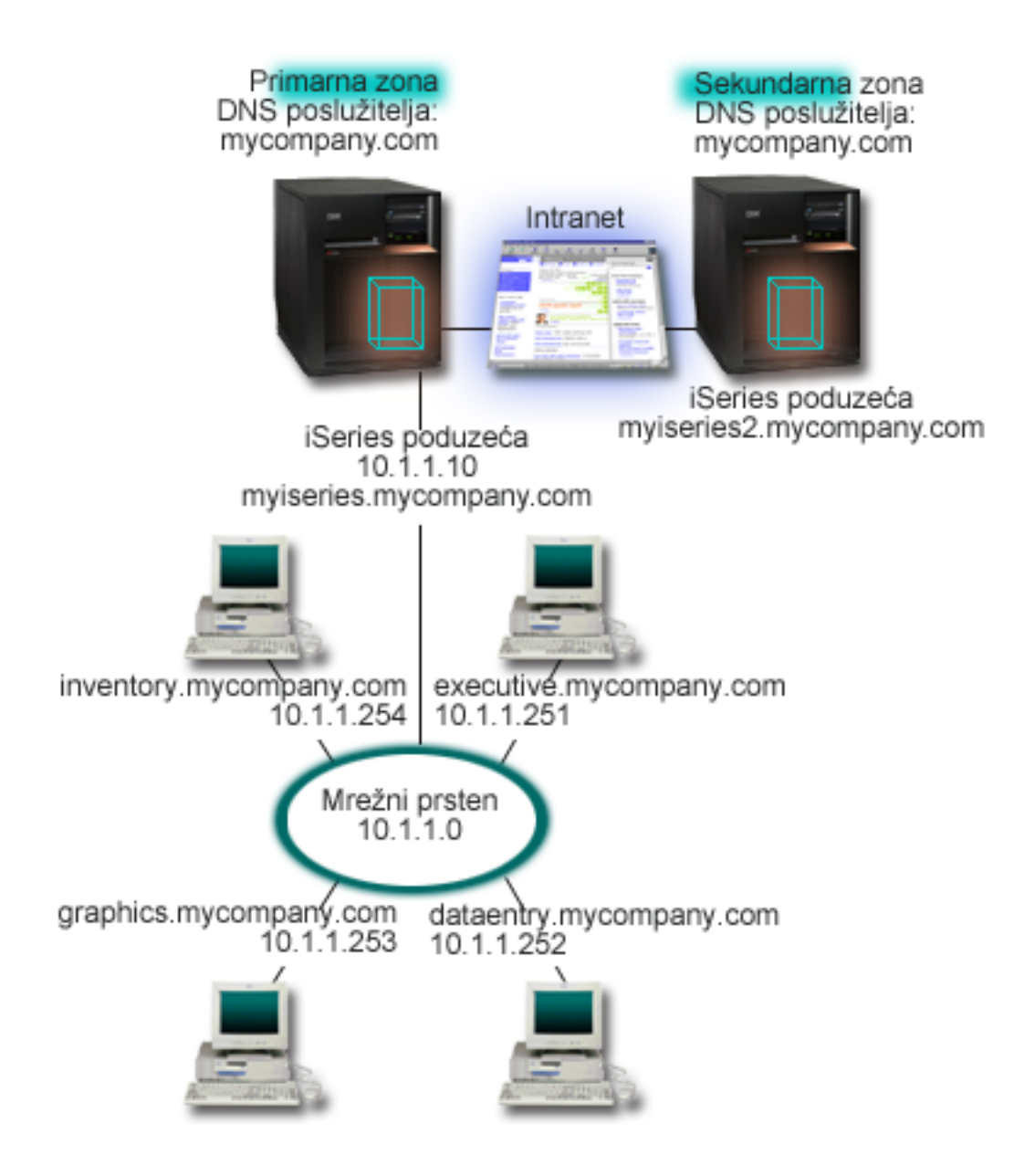

Svaki host u zoni ima IP adresu i ime u domeni. Administrator mora ručno definirati hostove u DNS zoni kreiranjem slogova o [resursima.](rzakkconceptresourcerec.htm) Slogovi mapiranja Adresa (A) mapiraju ime stroja s odgovarajućom IP adresom. Ovo dozvoljava drugim hostovima na mreži da pitaju DNS poslužitelj za pronalazak IP adrese dodijeljene odreenom imenu hosta. Slogovi Pokazivača obrnute pretrage (PTR) mapiraju IP adresu stroja odgovarajućem imenu. Ovo dozvoljava drugim hostovima na mreži da pitaju DNS poslužitelj za pronalazak imena hosta koje odgovara IP adresi.

Uz A i PTR slogove, DNS podržava još brojne druge slogove o resursima koji mogu biti potrebni, ovisno o tome koje sve TCP/IP zasnovane aplikacije koristite u intranetu. Na primjer, ako izvodite interni sistem e-pošte trebat ćete dodati slog izmjenjivača pošte (MX) tako da SMTP može upitati DNS za pronalazak sistema koji izvodi poslužitelj pošte.

Ako je ova mala mreža dio velikog intraneta, moglo bi biti potrebno da se definiraju interni korijenski poslužitelji.

## <span id="page-9-0"></span>**Sekundarni poslužitelji**

Sekundarni poslužitelji učitavaju podatke o zoni od ovlaštenih poslužitelja. Sekundarni poslužitelji dobivaju podatke o zoni radeći prijenose zone od ovlaštenog poslužitelja. Kada se pokrene sekundarni poslužitelj on zahtijeva sve podatke za određenu domenu od primarnog poslužitelja imena. Sekundarni poslužitelj imena zahtijeva ažurne podatke od primarnog poslužitelja zbog toga što je primio obavijest od primarnog poslužitelja (ako se koristi funkcija NOTIFY) ili zato jer je pri upitu primarnom poslužitelju odredio da su se podaci promijenili.

Na donjoj slici, ″myiseries″ poslužitelj je dio intraneta. Drugi poslužitelj iSeries, ″myiseries2″, je konfiguriran da radi kao sekundarni DNS poslužitelj za zonu mycompany.com. Sekundarni poslužitelj se može koristiti za uravnoteženje zahtjeva na poslužitelje i isto tako da osigura backup u slučaju da se onesposobi primarni poslužitelj. Dobra je praksa imati barem jedan sekundarni poslužitelj za svaku zonu.

Osvrnite se na sljedeće teme za više informacija o objektima razmatranim u ovom primjeru:

- [Razumijevanje](rzakkconceptbasic.htm) DNS-a objašnjava što je DNS i kako radi. Također definira različite tipove zona koje se mogu konfigurirati na DNS poslužitelju.
- DNS slogovi o [resursima](rzakkconceptresourcerec.htm) objašnjavaju kako DNS koristi slogove o resursima.

# **Primjer: Jedinstveni DNS poslužitelj s pristupom Internetu**

Slijedeća ilustracija prikazuje istu mrežu iz primjera [Jedinstveni](rzakkscenario1.htm) DNS poslužitelj za intranet, ali sada je kompanija dodala vezu na Internet. U ovom primjeru kompanija je u mogućnosti pristupiti Internetu, ali je vatreni zid konfiguriran tako da blokira Internet promet pri ulasku u mrežu.

## **Slika 1. Jedinstveni DNS poslužitelj s pristupom Internetu**

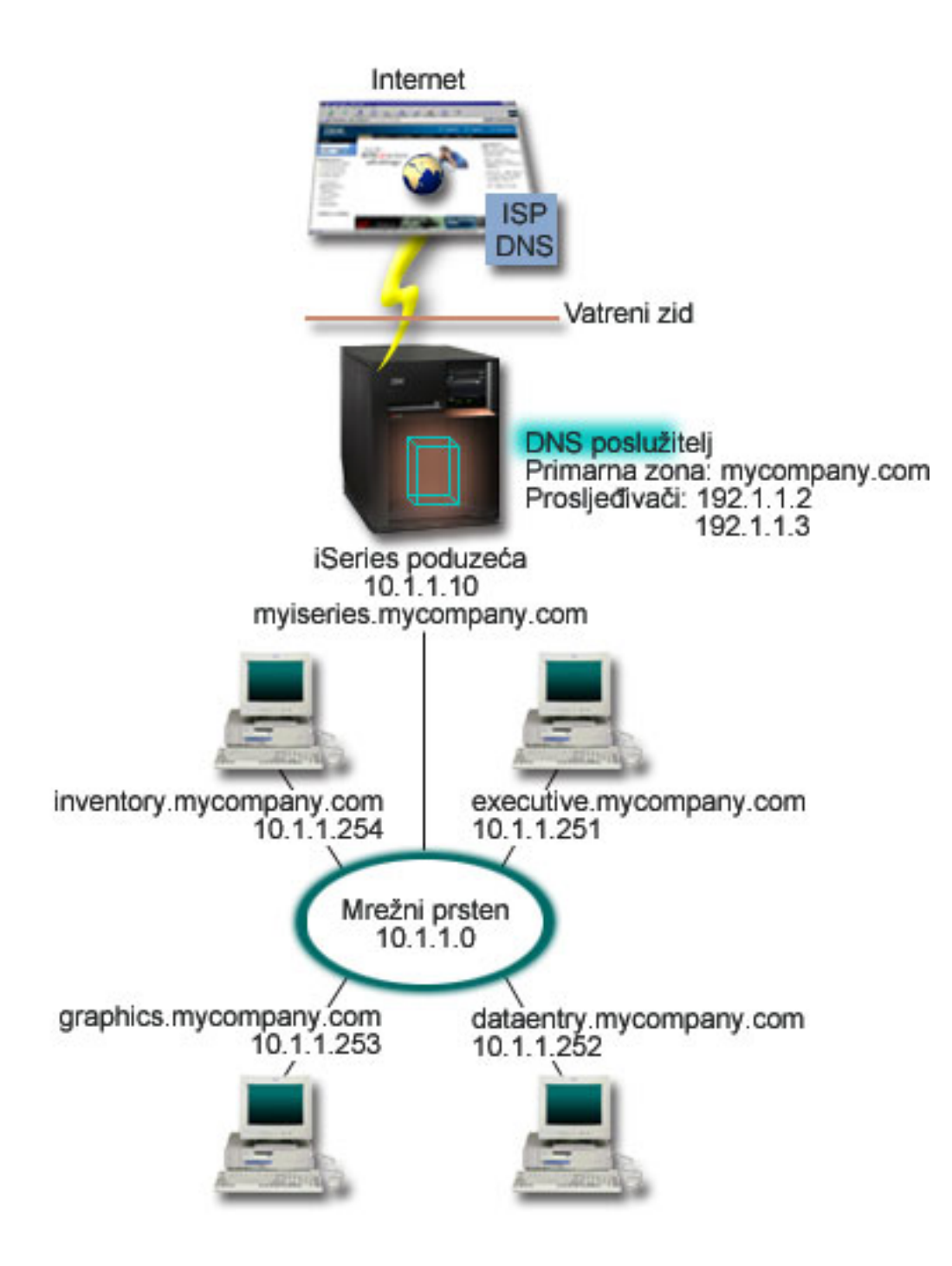

Za rješavanje Internet adresa, morate učiniti barem jedno od sljedećeg:

## **Definirati Internet korijenske poslužitelje**

Možete učitati defaultnu listu Internet korijenskih poslužitelja automatski, ali bi je možda trebali ažurirati. Ovi poslužitelji će vam pomoći da rješavate adrese izvan vaše zone. Za instrukcije kako pribaviti trenutačnu listu Internet korijenskih poslužitelja, uputite se na Pristup vanjskim DNS [podacima.](rzakkconfigexternal.htm)

## **Omogućavanje prosljeđivanja**

Možete podesiti prosljeđivanje za prolazak upita o zoni izvan vaše mycompany.com na vanjske DNS poslužitelje, kao što su DNS poslužitelji koje koristi vaš Dobavljač Internet usluga (ISP). Ako želite omogućiti pretraživanje i prosljeđivanjem i preko korijenskih poslužitelja, trebate podesiti opciju

<span id="page-11-0"></span>**prosljeđivanje** na **prvo**. Poslužitelj će prvo pokušati s prosljeđivanjem i onda upitati korijenske poslužitelje samo ako prosljeđivanje ne uspije riješiti upit.

Možda će biti potrebne sljedeće konfiguracijske promjene:

## **Dodjela neograničene IP adrese**

U gornjem primjeru, prikazane su adrese 10.x.x.x. Pa ipak, ove adrese su zabranjene za korištenje izvan intraneta. Prikazane su dolje zbog potreba primjera, ali vaše vlastite IP adrese će biti određene prema vašem ISP-u i drugim mrežnim faktorima.

## **Registriranje imena vaše domene**

Ako ćete biti vidljivi Internetu, i ako se niste već registrirali, morat ćete [registrirati](rzakkconceptdomainisp.htm) ime domene.

## **Uspostava vatrenog zida**

Nije preporučljivo da dozvolite DNS-u da se direktno spoji na Internet. Trebali bi konfigurirati vatreni zid ili poduzeti druge mjere opreza da osigurate vaš iSeries<sup>(TM)</sup>. Za više informacija, uputite se na IBM<sup>(R)</sup> Secureway: iSeries i Internet u Informacijskom Centru.

# **Primjer: DNS i DHCP na istom iSeries poslužitelju(TM)**

Sljedeća slika prikazuje malu podmrežu s jednim iSeries poslužiteljem kao DHCP i DNS poslužiteljem za četiri klijenta. U ovom radnom okruženju, pretpostavimo da inventar, unos podataka i izvršni klijenti kreiraju dokumente s grafikom sa poslužitelja grafičkih datoteka. Oni se spajaju na poslužitelj grafičkih datoteka spajanjem mrežnog diska sa svojim imenom hosta.

## **Slika 1. DNS i DHCP na istom iSeries poslužitelju**

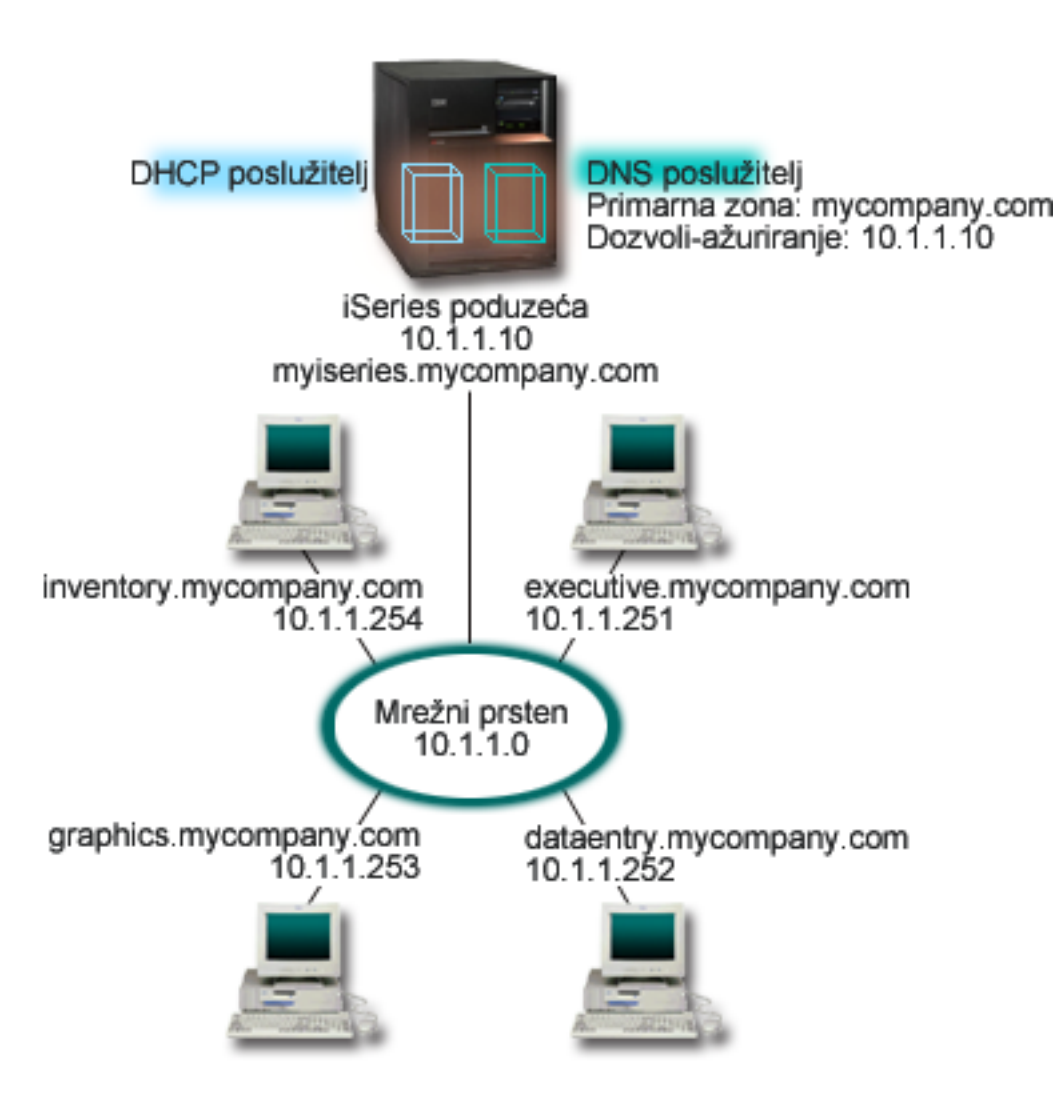

Prethodne verzije DHCP-a i DNS-a su bile neovisne jedna o drugoj. Ako je DHCP dodijelio novu IP adresu klijentu, administrator treba ručno ažurirati DNS slogove. U ovom primjeru, ako se promjeni IP adresa poslužitelja grafičkih datoteka jer je već dodijeljena od DHCP-a, tada klijenti neće moći mapirati mrežni disk sa svojim imenom hosta jer će DNS slogovi sadržavati prethodnu IP adresu poslužitelja.

Sa DNS poslužiteljem V5R1 zasnovanim na BIND 8, možete konfigurirati vašu DNS zonu da prihvaća [dinamičke](rzakkconceptdynamic.htm) promjene DNS slogova u sprezi sa promjenama adresa preko DHCP-a. Na primjer, kada poslužitelj grafičkih datoteka obnovi svoj najam i DHCP poslužitelj mu dodjeli IP adresu 10.1.1.250, vezani DNS slogovi će biti automatski ažurirani. Ovo će omogućiti da klijenti mogu pitati DNS poslužitelj za poslužitelja grafičkih datoteka preko njegovog imena bez ikakvih prekida.

Za konfiguriranje DNS zone da prihvaća dinamičke promjene, dovršite sljedeće zadatke:

## **Identifikacija dinamičke zone**

Ne možete ručno ažurirati dinamičku zonu dok poslužitelj radi. Inače bi mogli uzrokovati interferenciju s nadolazećim dinamičkim promjenama. Ručne promjene se mogu učiniti tek kada se poslužitelj zaustavi, ali ćete tada izgubiti sve dinamičke promjene poslane dok je poslužitelj ugašen. Zbog ovog razloga, mogli bi konfigurirati posebnu dinamičku zonu zbog minimizacije potrebe za ručnim ažuriranjem. Uputite se na Određivanje strukture domene za više informacija o konfiguriranju vaše zone da koristi funkciju dinamičkog ažuriranja.

## <span id="page-13-0"></span>**Konfiguracija opcije allow-update**

Svaka zona s konfiguriranom opcijom allow-update se smatra dinamičkom zonom. Opcija allow-update se postavlja za svaku zonu posebno. Za prihvaćanje dinamičkih promjena, opcija allow-update mora biti omogućena za ovu zonu. Za ovaj primjer, zona mycompany.com bi imala podatke allow-update, ali druge zone definirane na poslužitelju se mogu konfigurirati kao statičke ili dinamičke.

## **Konfiguracija DHCP-a da šalje dinamičke promjene**

Morate ovlastiti vaš DHCP poslužitelj da ažurira DNS slogove sa IP adresama koje je distribuirao. Za više informacija o konfiguraciji DHCP-a da šalje dinamičke promjene, uputite se na Konfiguracija DHCP-a da šalje dinamičke promjene.

## **Konfiguracija postavki ažuriranja sekundarnog poslužitelja**

Da održavate sekundarni poslužitelj ažurnim, možete konfigurirati DNS da koristi funkciju NOTIFY za slanje poruka sekundarnim poslužiteljima za zonu mycompany.com kada se podaci u zoni promjene. Također bi trebali konfigurirati inkrementalni transfer zone (IXFR), koji će omogućiti sekundarnim poslužiteljima koji razumiju IXFR da učitaju samo promijenjene podatke, umjesto cjelokupne zone.

Ako ćete izvoditi DNS i DHCP na različitim poslužiteljima, postoje neki dodatni konfiguracijski zahtjevi za DHCP poslužitelj. Za više informacija, uputite se na Primjer: DNS i DHCP na različitim poslužiteljima iSeries.

# **Primjer: Podijeljeni DNS preko vatrenog zida**

Sljedeća ilustracija prikazuje jednostavnu podmrežu koja koristi vatreni zid zbog sigurnosti. V5R1 DNS zasnovan na BIND 8 omogućava vam da postavite višestruke DNS poslužitelje na jednom iSeriesu(TM). Pretpostavimo da kompanija ima internu mrežu s rezerviranim IP adresnim prostorom i vanjski dio mreže koji je dostupan za javnost.

Kompanija želi da njeni interni klijenti mogu riješavati vanjska imena hostova i razmjenjivati poštu s ljudima s vaniske strane. Kompanija također želi da njeni interni korisnici mogu pristupiti određenim internim zonama koje nisu dostupne za sve izvan interne mreže. Pa ipak, ne želi da vanjski korisnici mogu pristupiti internoj mreži.

Da bi se ovo postiglo, kompanija postavlja dvije instance DNS poslužitelja na istom iSeriesu, jednu za intranet i drugu za sve u svojoj javnoj domeni. Ovo se zove Podijeljeni DNS.

## **Slika 1. Podijeljeni DNS preko vatrenog zida**

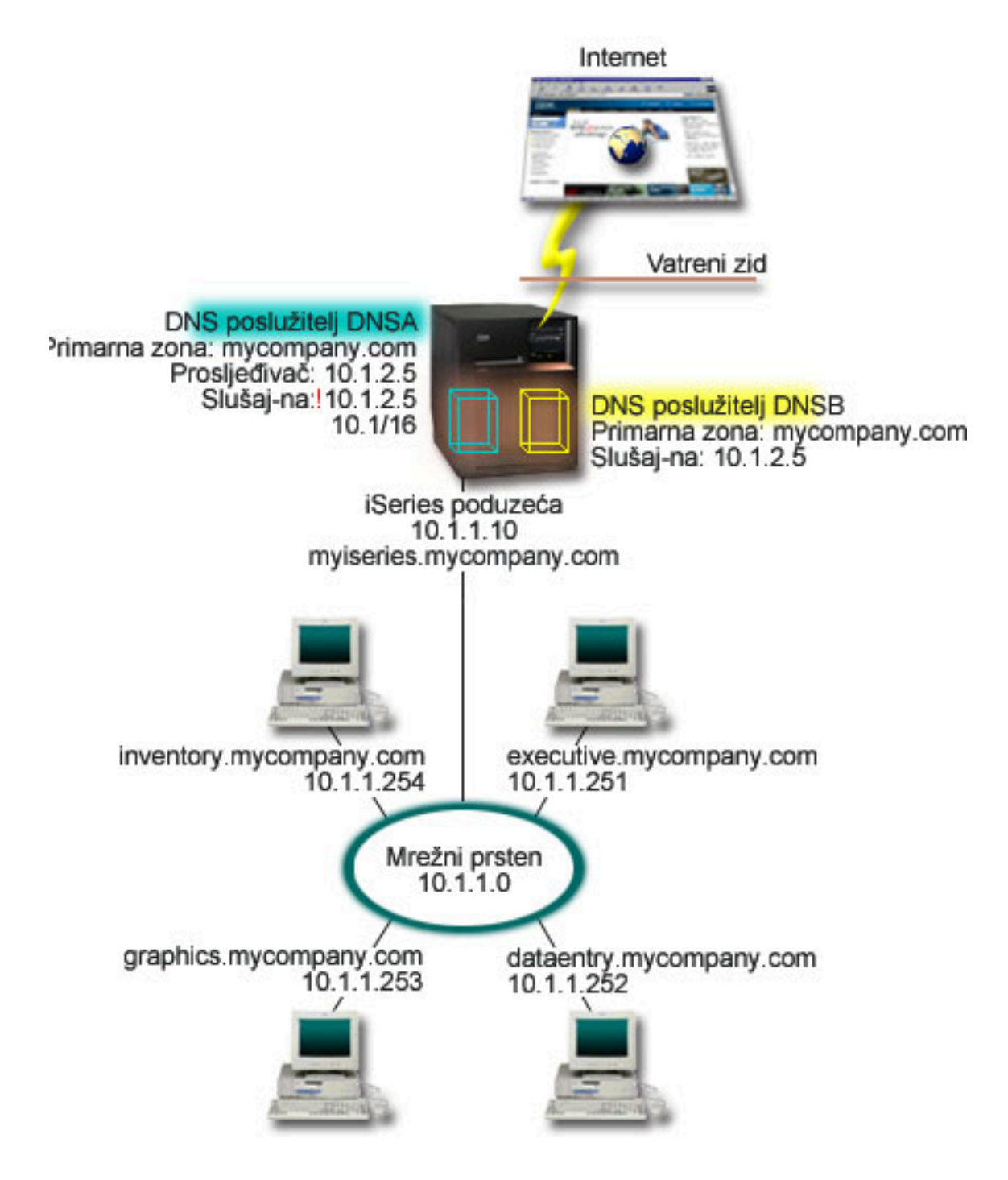

Vanjski poslužitelj, DNSB, je konfiguriran s primarnom zonom mycompany.com. Podaci ove zone uključuju samo slogove o resursima koji trebaju biti dio javne domene. Interni poslužitelj, DNSA, je konfiguriran s primarnom zonom mycompany.com, ali podaci o zoni definirani u DNSA sadrže intranet slogove o resursima. Prosljeđivanje je definirano prema 10.1.2.5. Ovo će prisiliti DNSA da prosljeđuje upite koje ne može riješiti prema DNSB poslužitelju.

Ako ste zabrinuti za integritet vašeg vatrenog zida ili druge sigurnosne prijetnje, imate opciju korištenja slušaj-na funkcije kao pomoć pri zaštiti internih podataka. Da to napravite, možete konfigurirati interni poslužitelj da dozvoljava upite prema internoj zoni mycompany.com samo od internih hostova. Da bi sve ovo ispravno radilo, interni klijenti trebaju biti konfigurirani da upite šalju samo DNSA poslužitelju. Za postavljanje Podijeljenog DNS-a trebate razmotriti sljedeće konfiguracijske postavke:

## <span id="page-15-0"></span>**Slušaj-na**

U prethodnim primjerima bio je samo jedan DNS poslužitelj na iSeriesu. Bio je postavljen da sluša na svim sučeljima IP adresa. Kada imate više DNS poslužitelja na iSeriesu, morate definirati sučelja IP adresa na kojoj svaki od njih sluša. Dva DNS poslužitelja ne mogu slušati na istom sučelju. U ovom slučaju, pretpostavimo da će sve upiti koji dolaze sa vatrenog zida biti poslani na 10.1.2.5. Ovi upiti se trebaju poslati na vanjski poslužitelj. Zbog toga, DNSB je konfiguriran da sluša na 10.1.2.5. Interni poslužitelj, DNSA, je konfiguriran da prihvaća upite sa 10.1.x.x sučelja IP adresa *osim* 10.1.2.5. Da bi efikasno isključili ovu adresu, Lista uparenih adresa (AML) mora imati isključenu adresu navedenu prije prefiksa uključenih adresa.

## **Poredak elemenata Liste uparenih adresa (AML)**

Upotrijebit će se prvi element u AML koji odgovara zadanoj adresi. Na primjer, da dozvolite sve adrese na mreži 10.1.x osim 10.1.2.5, elementi u ACL moraju biti napisani slijedećim redom (!10.1.2.5; 10.1/16). U ovom slučaju, adresa 10.1.2.5 će se usporediti s prvim elementom i odmah će joj se zabraniti pristup.

Ako bi se poredak elemenata okrenuo (10.1/16; !10.1.2.5), IP adresi 10.1.2.5 bi se dozvolio pristup, jer bi je poslužitelj usporedio s prvim elementom koji se podudara i ne bi nastavio s provjerom ostatka pravila.

# **DNS koncepti**

V5R1 DNS nudi nova svojstva bazirana na BIND 8. Slijedeći linkovi daju pregled rada DNS-a i nova svojstva:

## **Osnovne DNS funkcije**

## **[Razumijevanje](rzakkconceptbasic.htm) DNS-a**

Daje pregled o tome što je DNS i kako radi, kao i opis tipova zona koji se mogu definirati.

## **[Razumijevanje](rzakkconceptquery.htm) DNS upita**

Objašnjava kako DNS rješava upit sa strane klijenta.

## **[Postavljanje](rzakkconceptdomainisp.htm) vaše DNS domene**

Daje pregled registracije domena, sa linkovima na druge uputne stranice za postavljanje prostora domene.

## **Nova DNS svojstva:**

## **[Dinamičko](rzakkconceptdynamic.htm) ažuriranje**

V5R1 DNS bazirana na BIND 8 podržava dinamičko ažuriranje. To omogućava vanjskim izvorima, poput DHCP-a, da šalje promjene DNS serveru.

## **BIND 8 [svojstva](rzakkconceptbind.htm)**

Osim dinamičkog ažuriranja, BIND 8 nudi nekoliko novih svojstava za poboljšanje performansi DNS poslužitelja.

## **Referenca sloga o resursu:**

## **DNS slog o [resursu](rzakkconceptresourcerec.htm)**

Slog o resursu koristi se za pohranu podataka o imenima domena i IP adresama- Ovo poglavlje sadržava pretraživi popis slogova o resursu koje podržava V5R1.

## **[Poštanski](rzakkmailmx.htm) i MX slogovi o resursu**

DNS podržava napredno usmjeravanje pošte kroz upotrebu ovih slogova.

<span id="page-16-0"></span>Postoje mnogo vanjskih izvora koji objašnjavaju DNS mnogo šire. Uputite se na Ostale [informacije](rzakksources.htm) o DNS-u za dodatne reference.

# **Razumijevanje DNS-a**

Sistem imena domene (DNS) je distribuirani sistem baze podataka za upravljanje imenima hostova i njihovim pridruženima Internet protokol (IP) adresama. Korištenje DNS-a znači da ljudi mogu koristiti jednostavna imena, kao ″www.input.hr″ za pronalaženje host računala, umjesto korištenjem IP adrese (xxx.xxx.xxx.xxx). Jedinstveni poslužitelj može biti odgovoran za poznavanje imena hostova i IP adresa samo za mali podskup unutar zone, ali DNS poslužitelji mogu raditi zajedno i napraviti sliku svih imena domene i njihovih IP adresa. DNS poslužitelji koji rade zajedno su oni koji omogućuju računalima da komuniciraju preko Interneta.

DNS podaci su razdvojeni u hijerarhiju domena. Poslužitelji su odgovorni za poznavanje samo malog dijela podataka, kao što je jedinstvena poddomena. Dio domene za koju je poslužitelj odgovoran se naziva zone. DNS poslužitelj koji ima potpune informacije o hostovima i podacima za zonu se smatra ovlaštenim za tu zonu. Poslužitelj s ovlaštenjem može odgovoriti na pitanja o hostovima u svojoj zoni koristeći vlastite slogove o resursima. Postupak obrade upita ovisi o brojnim faktorima. [Razumijevanje](rzakkconceptquery.htm) DNS upita objašnjava putove koje klijent može koristiti za rješavanje upita.

## **Razumijevanje zona**

DNS podaci su podijeljeni u upravljive podskupove podataka nazvane zonama. Zone sadrže informacije o imenima i IP adresama za jedan ili više dijelova DNS domene. Poslužitelj koji sadrži sve informacije za zonu je ovlašteni poslužitelj za tu domenu. Ponekad ima smisla delegirati ovlaštenja za odgovaranje na DNS upite prema određenoj domeni nekom drugom DNS poslužitelju. U tom slučaju, DNS poslužitelj za domenu se može konfigurirati da upućuje upite o poddomeni prikladnom poslužitelju.

Zbog redundancije i sigurnosne kopije, podaci o zonama se često spremaju na poslužitelje koji nisu autoritetni DNS poslužitelj. Ovi drugi poslužitelji se nazivaju sekundarnim poslužiteljima i učitavaju podatke o zoni iz ovlaštenog poslužitelja. Konfiguriranje sekundarnih poslužitelja vam omogućuje uravnoteženje zahtjeva na poslužiteljima i osigurava rezervnu kopiju u slučaju da se onesposobi primarni poslužitelj. Sekundarni poslužitelji dobivaju podatke o zoni radeći prijenose zone od ovlaštenog poslužitelja. Kada je inicijalirizan sekundarni poslužitelj, on učita kompletnu kopiju podataka o zoni od primarnog poslužitelja. Sekundarni poslužitelj također ponovno učitava podatke o zoni od primarnog poslužitelja ili od drugih sekundarnih za tu domenu kada se promijene podaci o zoni.

## **DNS tipovi zona**

Možete koristiti DNS iSeries(TM) za definiranje nekoliko tipova zona za pomoć u upravljanju DNS podacima:

## **Primarna zona**

Učitava zonu direktno sa datoteke na hostu. Primarna zona može sadržavati podzonu ili podređenu zonu. Može također sadržavati slogove o resursima kao što su hostovi, pseudonime (CNAME), adrese (A), ili slogove pokazivača suprotnog mapiranja (PTR).

**Napomena:** Primarne zone se ponekad nazivaju ″master (glavne) zone″ u drugoj VEZANOJ dokumentaciji.

## **Podzone**

Podzona definira zonu unutar primarne zone. Podzone vam omogućuju organiziranje podataka u upravljive dijelove.

## **Podređena** zona

Podređena zona definira podzonu i delegira odgovornost za podatke podzone na jednog ili više DNS poslužitelja.

## **Pseudonim (CNAME)**

Pseudonim definira zamjensko ime za primarno ime domene.

## <span id="page-17-0"></span>**Host**

Host objekt mapira A i PTR slogove na određeni host. Hostu mogu biti pridruženi i dodatni [slogovi](rzakkconceptresourcerec.htm) o [resursima.](rzakkconceptresourcerec.htm)

## **Sekundarna zona**

Učitava podatke o zoni od primarnog poslužitelja zone ili drugog sekundarnog poslužitelja. Sekundarni poslužitelj održava kompletnu kopiju zone za koju je sekundaran.

Napomena: Sekundarne zone se ponekad nazivaju "slave (podređene) zone" u drugoj BIND dokumentaciji.

#### **Odrezana zona**

Odrezana zona je slična sekundarnoj zoni, ali samo prenosi slogove imena poslužitelja (NS) za tu zonu.

#### **Zona preusmjeravanja**

Zona preusmjeravanja usmjerava sve upite za tu određenu zonu drugim poslužiteljima.

## **Razumijevanje DNS upita**

Klijenti koriste DNS poslužitelje da bi našli za njih informacije. Zahtjev može doći izravno od klijenta, ili od aplikacije koja je pokrenuta na klijentu. Klijent šalje poruku upita DNS serveru koja sadrži potpuno kvalificirano ime domene (FQDN), tip upita, kao što je određeni slog o resursu koji zahtijeva klijent, i klasu za ime domene, a to je obično Internet (IN) klasa. Slijedeća slika pokazuje uzorak mreže iz primjera [Jedinstven](rzakkscenario2.htm) DNS [poslužitelj](rzakkscenario2.htm) s pristupom Internetu.

## **Slika 1. Jedinstveni DNS poslužitelj s pristupom Internetu**

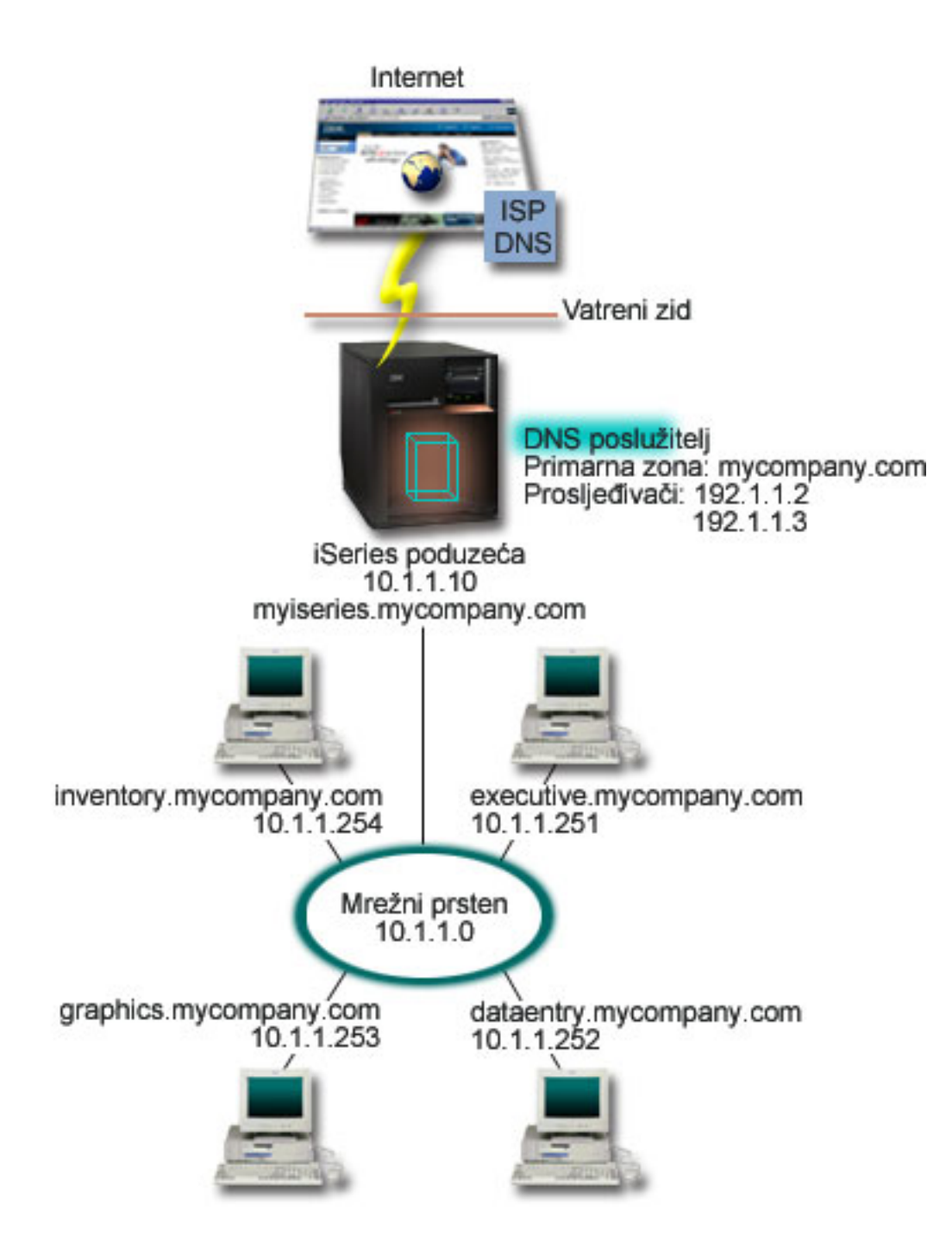

Pretpostavimo da host *unos podataka* pošalje upit DNS serveru za ″graphics.mycompany.com″. DNS poslužitelj upotrijebiti će vlastite podatke o zoni i odgovoriti sa IP adresom 10.1.1.253.

Sada pretpostavimo *unos podataka* zahtijeva IP adresu od ″www.jkl.com.″. Ovog hosta nema u podacima o zoni DNS poslužitelja. Postoje sada dva načina koja se mogu slijediti, rekurzija ili iteracija. Ako je DNS poslužitelj postavljen na upotrebu rekurzije, poslužitelj može poslati upit ili kontaktirati ostale DNS poslužitelje sa strane klijenta koji šalje zahtjev da potpuno riješi ime, i pošalje natrag odgovor klijentu. Ako DNS poslužitelj pošalje upit drugom DNS poslužitelju, poslužitelj koji zahtijeva će spremiti odgovor u predmemoriju tako da ga može koristiti drugi put. Klijent može pokušati kontaktirati ostale DNS poslužitelje sa vlastite strane da riješi ime. U ovom procesu, zvan iteracija, klijent koristi odijeljene i dodatne upite bazirane na referalnim odgovorima poslužitelja.

# <span id="page-19-0"></span>**Postavljanje vaše DNS domene**

DNS vam omogućuje posluživanje imena i adresa na Internetu, ili na internoj mreži. Također omogućava i posluživanja imena i adresa za ostali svijet preko Interneta. Ako želite postaviti domene na Internetu, prvo morate registrirati ime domene.

Ako postavljate intranet, ne trebate registrirati ime domene za internu upotrebu. Bilo da registrirate ili ne intranet ime ovisi o tome da li želite osigurati da nitko drugi ne može koristiti vaše ime na Internetu, neovisno o vašoj internoj upotrebi. Registriranjem imena kojeg planirate interno koristiti osigurava vam da nećete imati konflikt kasnije ako želite to isto ime upotrijebiti u vanjskoj mreži.

Registracija domene se može obaviti direktnim kontaktom s autoriziranim registrom imena domena, ili preko određenih Ponuđača Internet Usluga (ISP). Neki ISP-ovi nude uslugu prosljeđivanja zahtjeva za imenom domene u vaše ime. [Informacijski](http://www.internic.net/) centar Internet mreže (InterNIC)

# -34

održava direktorij svih registara imena domena koji su autorizirani od Internet korporacije za dodjeljivanje imena i brojeva (ICANN).

Postoje mnogi drugi izvori koji pružaju informacije o registriranju i pripremanju za držanjem DNS domene. Pogledajte Druge [informacije](rzakksources.htm) o DNS-u za dodatnu pomoć.

# **Dinamičko ažuriranje**

Protokol Dinamičkog Konfiguriranja Hosta (DHCP) je TCP/IP standard koji koristi centralni server za upravljanje IP adresama i ostalim konfiguracijskim detaljima za cijelu mrežu. DHCP server odgovara zahtjevima klijenata, dinamički im dodjeljujući svojstva. DHCP omogućava definiranje konfiguracije parametara mrežnog hosta na središnjoj lokaciji i automatizira konfiguraciju hosta. Često se koristi za dodjeljivanje privremenih IP adresa klijentima za mreže koje sadržavaju više klijenata nego dostupnih IP adresa.

U prošlosti, svi DNS podaci pohranjeni su u statičkim bazama podataka. Administratori su morali kreirati i održavati sve DNS slogove o resursima. Sada, DNS poslužitelji koji izvode BIND 8 mogu se konfigurirati za primanje zahtjeva od drugih izvora za dinamičko ažuriranje podataka o zoni.

Možete konfigurirati DHCP poslužitelj za slanje zahtjeva o ažuriranju DNS poslužitelju svaki put kada dodjeljuje novu adresu hostu. Ovaj automatizirani proces smanjuje administraciju DNS poslužitelja u brzo-rastuće ili brzo-promjenjive TCP/IP mreže, i u mreže gdje hostovi često mijenjaju lokacije. Kada klijent koristi DHCP primi IP adresu, ti podaci se odmah šalju DNS serveru. Koristeći ovu metodu DNS mogu nastaviti uspješno riješiti upite hostova, iako se njihove IP adrese promjene.

Možete konfigurirati DHCP za ažuriranje slogova mapiranja adresa (A), slogovi pokazivača pregleda unatrag (PTR), ili oboje sa klijentove strane. Slog A mapira ime hosta stroja na njegovu IP adresu. Slog PTR mapira IP adresu stroja na njegovo ime hosta Kada se promijeni klijentova adresa, DHCP može automatski poslati promjenu DNS serveru tako da ostali hostovi u mreži mogu locirati klijenta kroz DNS upite na njegovu novu IP adresu. Za svaki slog koji je dinamički ažuriran, zapisat će se pridružen Tekst (TXT) slog za identifikaciju da je DHCP napisao slog.

**Napomena:** Ako postavite DHCP da ažurira samo PTR slogove, morate konfigurirati DNS za omogućavanje promjena od klijenata tako da svaki klijent može ažurirati svoj A slog. Neki DHCP klijenti ne podržavaju kreiranje vlastitih zahtjeva za ažuriranje A slogova. Posavjetujte se s dokumentacijom za klijent platformu prije izbora ove metode.

Dinamičke zone se osiguravaju kreiranjem popisa ovlaštenih izvora kojima je dopušteno slanje promjena. Možete definirati ovlaštene izvore koristeći jedinstvene IP adrese, cijele pod-mreže, pakete koji su označeni upotrebom podijeljenog tajnog ključa (koji se zove Potpis Transakcija ili TSIG), ili bilo kojom kombinacijom ovih metoda. DNS provjerava da dolazeći zahtjevi za paketima dolaze od ovlaštenog izvora prije ažuriranja slogova o resursima.

<span id="page-20-0"></span>Dinamička ažuriranja mogu se obaviti između DNS i DHCP na jedinstvenom poslužitelju iSeries<sup>(TM)</sup>, između različitih iSeries poslužitelja, ili između iSeries i drugih poslužitelja koji su sposobni za dinamička ažuriranja. Osvrnite se na slijedeća poglavlja za više informacija o konfiguriranju dinamičkog ažuriranja za iSeries:

- [Konfiguriranje](rzakkplanningcoordinatingddns.htm) DNS-a za primanje dinamičkih promjena
- Konfiguriranje DHCP-a za slanje dinamičkih promjena
- v API dinamičkog ažuriranja QTOBUPT je potreban na poslužiteljima koji šalju dinamičke promjene DNS-u. Automatski je instalirano sa OS/400(R) Opcija 31, DNS.

# **VEZA 8 svojstva**

DNS je redizajniran da koristi BIND 8 za V5R1. Ako nemate instaliran PASE, možete nastaviti konfigurirati i pokretati prethodno izdan OS/400<sup>(R)</sup> DNS poslužitelj zasnovan na BIND 4.9.3. DNS [sistemski](rzakkinstalling.htm) zahtjevi objašnjava što vam je potrebno za izvođenje BIND 8-zasnovanog DNS-a na vašoj iSeries<sup>(TM)</sup>. Koristeći novi DNS omogućuje vam prednost korištenja slijedećih značajki:

## **Višestruki DNS poslužitelji na jednoj iSeries**

U prethodnim izdanjima, samo se jedan DNS poslužitelj mogao kreirati. Sada možete konfigurirati više DNS poslužitelja ili instanci. To vam omogućuje da postavite logičke podijele između poslužitelja. Kada kreirate višestruke instance, morate izričito definirati IP adrese sučelja za svaki od njih. Dvije DNS instance ne mogu slušati na istom sučelju.

Jedna praktična primjena višestrukih poslužitelja je podijeljeni DNS, gdje je jedan poslužitelj ovlašteni za internu mrežu, a drugi se koristi za vanjske upite. Pogledajte primjer [Podijeljeni](rzakkscenario5.htm) DNS preko vatrenog zida za više informacija o podijeljenom DNS-u.

## **Uvjetno prosljeđivanje**

Uvjetno prosljeđivanje vam omogućuje konfiguriranje vašeg DNS poslužitelja da optimizira vaše postavke za prosljeđivanjem. Možete postaviti poslužitelj da prosljeđuje sve upite za koje ne zna odgovor. Možete postaviti prosljeđivanje na globalnoj razini, ali i dodati iznimke za domene za koje želite prisiliti normalnu iterativnu rezoluciju. Ili, možete postaviti normalnu iterativnu rezoluciju na globalnoj razini i tada prisiliti prosljeđivanje unutar određenih domena.

## **Sigurnosno dinamičko ažuriranje**

DHCP i drugi autorizirani izvori mogu poslati ažurirane slogove o dinamičkim resursima korištenjem Potpisa Transakcija (TSIG) i/ili izvorišnom autorizacijom preko IP adrese. Ovo smanjuje potrebu za ručnim ažuriranjem podataka o zoni i osiguranjem da se samo autorizirani izvori koriste za ažuriranje.

Za više informacija o dinamičkom ažuriranju, pogledajte [Dinamičko](rzakkconceptdynamic.htm) ažuriranje. Za više informacija o autoriziranju ažuriranja od vanjskih izvora, pogledajte Planiranje [sigurnosnih](rzakkplanningsecurity.htm) mjera.

## **NOTIFY**

Kada je uključen NOTIFY, tada se funkcija DNS NOTIFY aktivira svaki put kada se podaci o zoni ažuriraju na primarnom poslužitelju. Primarni poslužitelj šalje poruku svim poznatim sekundarnim poslužiteljima da su se podaci promijenili. Sekundarni poslužitelji se mogu odazvati sa zahtjevom prijenosa zone za ažuriranim podacima o zoni. Ovo pomaže u poboljšanju podrške sekundarnog poslužitelja držanjem sigurnosne kopije podataka o zoni ažuriranom.

## **Prijenosi zona (IXFR i AXFR)**

U prošlosti, kada bi sekundarni poslužitelji trebali ponovno učitati podatke o zoni, morali su učitati cjelokupni skup podataka u Prijenosu cijele zone (AXFR). BIND 8 podržava novu metodu prijenosa zone: inkrementalni prijenos zone (IXFR). IXFR je način da drugi poslužitelji prenose samo promijenjene podatke, a ne cjelokupnu zonu.

Kada su omogućene na primarnom poslužitelju, promijenjenim podacima je dodijeljena zastavica koja označava promjenu podataka. Kada sekundarni poslužitelj pošalje zahtjev za ažuriranjem zone s IXFR, primarni poslužitelj će poslati samo nove podatke. IXFR je posebno koristan kada se dinamički ažurira i <span id="page-21-0"></span>smanjuje prometno opterećenje slanjem manjih količina podataka.

**Napomena:** Oboje i primarni i sekundarni poslužitelj moraju imati omogućen IXFR za korištenje ove funkcije.

# **DNS slogovi resursa**

DNS baza podataka o zonama sastoji se od zbirke slogova o resursu. Svaki slog o resursu navodi informaciju o određenom objektu. Na primjer, slog mapiranja adresa (A) mapira ime hosta na IP adresu, i slogovi pokazivača pregleda unatrag (PTR) zapisuje mapu IP adrese na ime hosta. Poslužitelj koristi ove zapise da bi odgovorio na upite za hostove u vlastitoj zoni. Za više informacija, pogledajte tablicu o DNS slogovima o resursu.

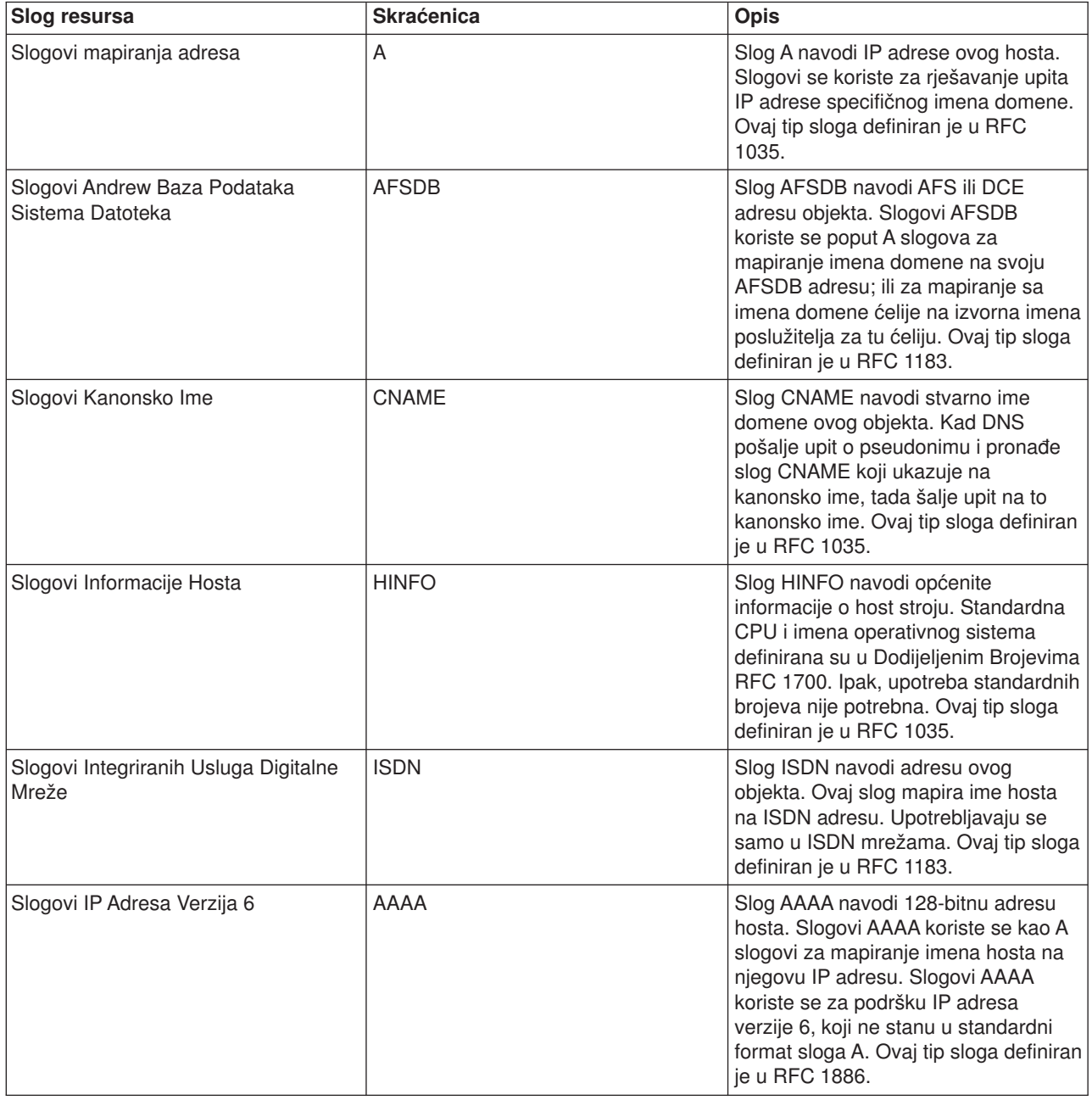

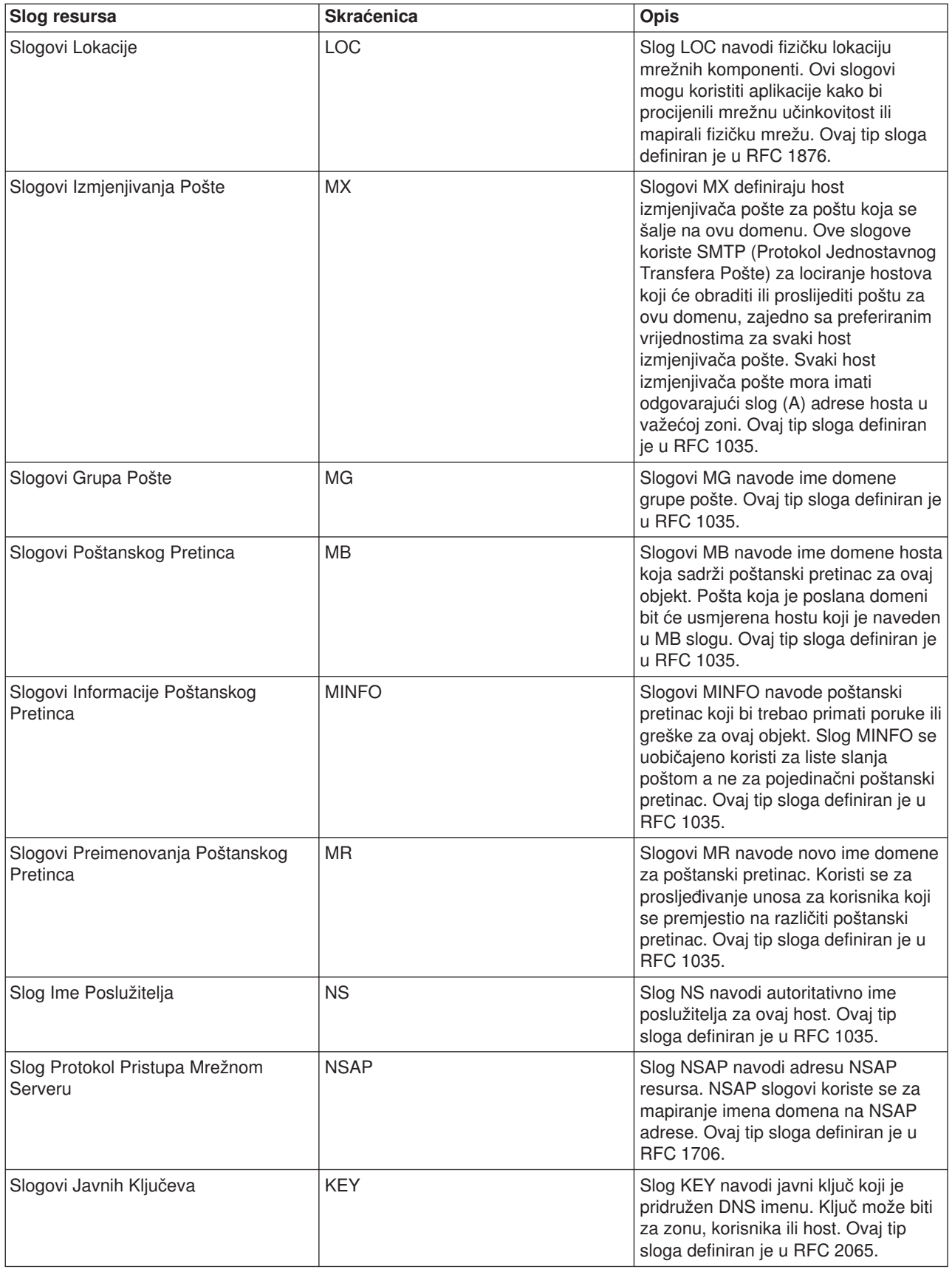

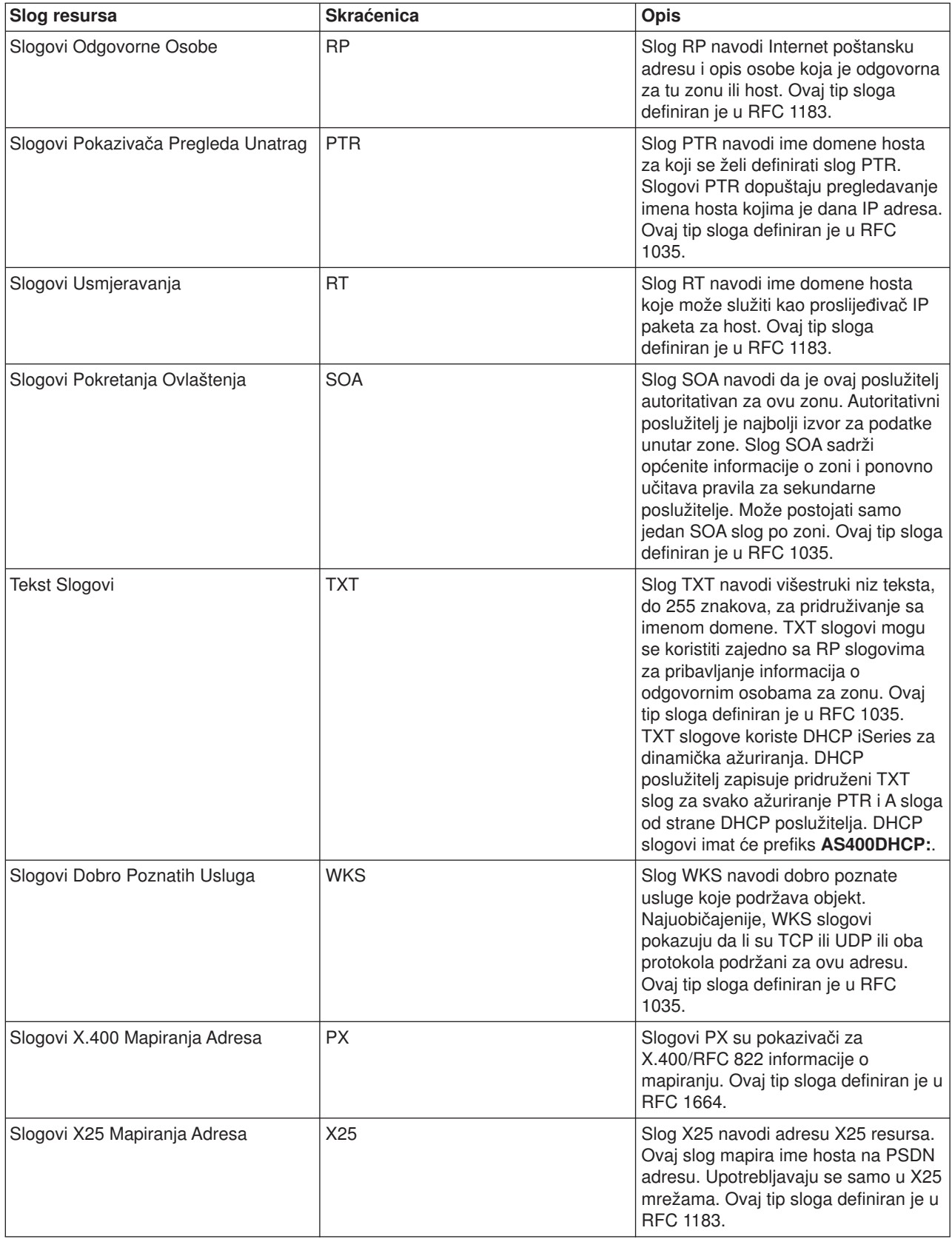

# <span id="page-24-0"></span>**Poštanski i MX slogovi**

Poštanski i MX slogovi se koriste u programima usmjeravanja kao što je Protokol Jednostavnog Prijenosa Pošte (SMTP). Uputite se na preglednu tablicu u DNS slogovi o [resursima](rzakkconceptresourcerec.htm) za više informacija o tipovima zapisa pošte podržanih u DNS-u iSeries(TM).

DNS uključuje informacije za slanje elektroničke pošte korištenjem informacija izmjenjivača pošte. Ako mreža koristi DNS, SMTP (Protokol Jednostavnog Prijenosa Pošte) aplikacija ne dostavlja poštu jednostavno otvaranjem TCP veze prema npr. TEST.IBM.COM . SMTP prvo pita DNS poslužitelj koji poslužitelji se mogu koristiti da se dostavi poruka.

## **Dostavljanje pošte na određenu adresu**

DNS poslužitelji koriste slogove o resursima koji su poznati kao zapisi o izmjenjivačima pošte (MX). MX zapisi mapiraju ime hosta ili domene na vrijednost postavke ili hosta. MX zapisi se općenito koriste pri određivanju hosta koji služi za obradu pošte. Zapisi se također koriste za određivanje drugog hosta kojem će se pokušati dostaviti pošta u slučaju da se ne može pristupiti prvome. Drugim riječima, dopuštaju da se pošta koja je adresirana na jedan host dostavi drugom hostu.

Za istu domenu ili ime hosta mogu postojati višestruki slogovi o MX resursima. Kada za istu domenu ili ime hosta postoje višestruki slogovi o MX resursima, vrijednost postavke (ili prioriteta) za svaki zapis određuje redoslijed kojim će se pokušati dostaviti pošta. Najmanja vrijednost postavke daje prednost slogu, pa će se njemu prvom pokušati dostaviti. Kada se preferiranom hostu ne može pristupiti, aplikacija koja šalje poštu pokuša kontaktirati slijedeći odgovarajući MX host. administrator domene, ili kreator MX slogova, postavlja vrijednosti postavke.

DNS poslužitelj može odgovoriti sa praznom listom slogova o MX resursima ako je ime u ovlasti DNS poslužitelja ali nema dodijeljenog MX. Kada se ovo desi, aplikacija koja šalje poštu može pokušati uspostaviti vezu direktno sa odredišnim hostom. **Napomena:** Koristeći zamjenske znakove (primjer: \*.mycompany.com) u MX slogovima za domenu nije preporučljivo.

## **Primjer: MX slogovi za host**

U sljedećem primjeru, sistem bi trebao, po prednosti, dostaviti poštu za fsc5.test.ibm.com samom hostu. Ako se host ne može dosegnuti, sistem može dostaviti poštu na psfred.test.ibm.com ili na mvs.test.ibm.com (ako se psfred.test.ibm.com također ne može dohvatiti). Ovo je primjer kako bi trebali izgledati ti MX slogovi:

fsc5.test.ibm.com IN MX 0 fsc5.test.ibm.com IN MX 2 psfred.test.ibm.com IN MX 4 mvs.test.ibm.com

# **Planiranje DNS-a**

DNS pruža raznolikost rješenja. Prije nego konfigurirate DNS, važno je da isplanirate kako će raditi unutar vaše mreže. Teme kao što su struktura mreže, performanse i sigurnost se trebaju procijeniti prije implementacije DNS-a. Razmotrite dolje navedene teme za planiranje vaših DNS potreba:

## **Odre-ivanje DNS [ovlaštenja](rzakkplanningauthority.htm)**

Postoje posebni zahtjevi na autorizaciju za DNS administratora. Također bi trebali razmotriti sigurnosne implikacije autorizacije. Ova tema objašnjava zahtjeve.

## **Odre-ivanje [strukture](rzakkplanningdomainstructure.htm) vaše domene**

Ako postavljate domenu po prvi put, trebali bi planirati za potrebu i održavanje prije kreiranja zona.

## **Planiranje [sigurnosnih](rzakkplanningsecurity.htm) mjera**

DNS omogućuje sigurnosne opcije za ograničenje vanjskog pristupa poslužitelju. Ova tema objašnjava opcije i kako kontrolirati pristup.

# <span id="page-25-0"></span>**Odre-ivanje DNS ovlaštenja**

Kada postavljate DNS, morali bi poduzeti sigurnosne mjere za zaštitu vaše konfiguracije. Trebate postaviti korisnike koji su ovlašteni za mijenjanje konfiguracije.

Minimalna razina ovlaštenja je potrebna za dopuštenje administratoru vašeg iSeriesa<sup>(TM)</sup> da konfigurira i administrira DNS. Dopuštenje pristupa svim objektima osigurava da je administrator u mogućnosti izvoditi administrativne zadatke. Preporučljivo je da korisnici koji će konfigurirati DNS imaju pristup službenika sigurnosti s ovlaštenjima pristupa svim objektima (\*ALLOBJ). Koristite iSeries Navigator za autorizaciju korisnika. Ako trebate više informacija, pročitajte **Dodjela ovlaštenja DNS administratoru** u online sistemu DNS pomoći.

Napomena: Ako administratorski profil nema potpuna ovlaštenja, mora biti dodijeljen određeni pristup i ovlaštenja na sve DNS direktorije i DNS [konfiguracijske](rzakkconfigfiles.htm) datoteke.

# **Odre-ivanje strukture domene**

Važno je odrediti kako ćete podijeliti vašu domenu ili poddomene u zone, kako najbolje poslužiti mrežnu potražnju, pristup Internetu i kako da dogovorite vatrene zidove. Ovi faktori mogu biti kompleksni i moraju se rješavati od slučaja do slučaja. Uputite se na odgovarajuće izvore kao [O'Reilly](rzakksources.htm) DNS i BIND knjiga za dublja uputstva.

Ako konfigurirate DNS zone kao dinamičke zone, ne možete praviti ručne promjene na podacima o zoni za vrijeme rada poslužitelja. Inače bi mogli uzrokovati interferenciju s nadolazećim dinamičkim promjenama. Ako je potrebno učiniti ručne promjene, zaustavite poslužitelj, napravite promjene i ponovno pokrenite poslužitelj. Dinamičke promjene poslane zaustavljenom DNS poslužitelju neće biti uvažene. Zbog tog razloga, možda bi željeli konfigurirati dinamičku zonu i statičku zonu zasebno. Mogli bi to napraviti kreiranjem potpuno posebnih zona, ili definiranjem nove poddomene, kao što je dynamic.mycompany.com, za one klijente koji će se održavati dinamički.

DNS iSeries<sup>(TM)</sup> pruža grafičko sučelje za konfiguriranje vaših poslužitelja. U nekim slučajevima, sučelje koristi terminologiju ili koncepte koji mogu biti predstavljeni drukčije u drugim izvorima. Ako se uputite na druge izvore informacija pri planiranju vaše DNS konfiguracije, može biti korisno ako zapamtite sljedeće:

- v Sve zone i objekti definirani na poslužitelju su organizirani unutar foldera **Zone pregledavanja unaprijed** i **Zone pregledavanja unazad**. Zone pregledavanja unaprijed su zone koje se koriste za mapiranje imena domena na IP adrese, kao što su A slogovi. Zone pregledavanja unatrag su zone koje se koriste za mapiranje IP adresa na imena domena, kao što su PTR slogovi.
- v DNS iSeries koristi oznake **primarne zone** i **sekundarne zone**. One se ponekad nazivaju master (glavne) zone i slave (podređene) zone u drugoj BIND dokumentaciji.
- Sučelje koristi **podzone**, koje neki izvori nazivaju poddomene. Podređena zona je podzona za koju ste delegirali odgovornost za jednog ili više poslužitelja imena.

# **Planiranje sigurnosnih mjera**

Osiguranje vašeg DNS poslužitelja je vrlo bitno. Uz dodatak sigurnosnog razmatranja dolje, sigurnost DNS-a i sigurnost iSeries<sup>(TM)</sup> je pokrivena u različitim izvorima uključujući IBM<sup>(R)</sup> Secureway: iSeries i Internet u Informacijskom Centru. Knjiga DNS i [BIND](rzakksources.htm) također pokriva sigurnost koja se odnosi na DNS.

## **Liste uparenih adresa**

DNS koristi Liste uparenih adresa za dopuštanje ili zabranu pristupa vanjskim entitetima do određenih DNS funkcija. Ove liste mogu uključiti određene IP adrese, podmrežu (koristeći IP prefiks) ili koristeći ključeve Potpisa transakcija (TSIG). Možete definirati listu entiteta kojima možete dopustiti ili zabraniti pristup u Listi uparenih adresa. Ako želite ponovno koristiti Listu uparenih adresa, možete spremiti listu kao Listu kontrole pristupa (ACL). Tada kad god želite pružiti listu, jednostavno pozovete ACL i cijela lista će se učitati.

## **Poredak elemenata Liste uparenih adresa**

Upotrijebit će se prvi element u Listi uparenih adresa koji odgovara zadanoj adresi. Na primjer, da dozvolite

<span id="page-26-0"></span>sve adrese na mreži 10.1.1.x osim 10.1.1.5, elementi uparene liste moraju biti u poretku (!10.1.1.5; 10.1.1/24). U ovom slučaju, adresa 10.1.1.5 će se usporediti s prvim elementom i odmah će joj se zabraniti pristup.

Ako bi se poredak elemenata okrenuo (10.1.1/24; !10.1.1.5), IP adresi 10.1.1.5 bi se dozvolio pristup, jer bi je poslužitelj usporedio s prvim elementom koji se podudara i ne bi nastavio s provjerom ostatka pravila.

## **Opcije kontrole pristupa**

DNS vam dozvoljava da postavite ograničenja kao što su tko može slati dinamičke promjene poslužitelju, podatke upita i zahtjeve za prijenosom zone. Možete koristiti Liste kontrole pristupa za ograničenje pristupa poslužitelju za sljedeće opcije:

## **allow-update**

U slučaju da vaš DNS poslužitelj može primati dinamičke promjene iz vanjskih izvora, morate omogućiti opciju allow-update.

## **allow-query**

Navodi koji hostovi mogu slati upite ovom poslužitelju. Ako nije navedeno, default je da dopusti upite od svih hostova.

## **allow-transfer**

Navodi koji hostovi mogu primiti transfer zone sa poslužitelja. Ako nije navedeno, default je da se dopusti transfer od svih hostova.

## **allow-recursion**

Navodi koji hostovi mogu tražiti rekurzivne upite preko ovog poslužitelja. Ako nije navedeno, default je da se dopusti rekurzivni upit od svih hostova.

## **blackhole**

Navodi listu adresa od kojih poslužitelj neće primati upite ili ih koristiti za rješavanje upita. Upitima sa ovih adresa se neće odgovarati.

# **Zahtjevi DNS sistema**

DNS opcija (Opcija 31) se ne instalira automatski s osnovnim operacijskim sistemom. Morate izričito izabrati DNS za instalaciju. Novi DNS poslužitelj dodan za V5R1 je zasnovan na industrijski standardnoj DNS implementaciji poznatoj kao BIND 8. Prethodni OS/400<sup>(R)</sup> DNS servisi su bili zasnovani na BIND 4.9.3 i još uvijek su dostupni u V5R1.

Jednom kada je DNS instaliran, biti će po defaultu konfiguriran za postavljanje jedinstvenog DNS poslužitelja koristeći BIND 4.9.3 mogućnosti koje su bile dostupne u prethodnim izdanjima. Ako želite izvoditi jednog ili više DNS poslužitelja koristeći BIND 8, morate instalirati Okolinu Prijenosnog Aplikacijskog Rješenja (PASE). PASE je SS1 Opcija 33. Jednom kada je PASE instaliran, iSeries Navigator će automatski konfigurirati ispravnu BIND implementaciju.

Ako ne koristite PASE, nećete moći koristiti prednosti svih BIND 8 mogućnosti. Ako i ne koristite PASE, i dalje ćete moći koristiti DNS poslužitelj na BIND 4.9.3 koji je bio dostupan u prethodnom izdanju. Uputite se na V4R5 DNS [Informacijski](rzaismst.pdf) Centar

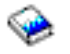

(oko 357 KB) za dokumentaciju o BIND 4.9.3.

Ako želite konfigurirati DHCP poslužitelj na različitom iSeriesu za slanje promjena na ovaj DNS poslužitelj, Opcija 31 mora biti instalirana i na DHCP iSeriesu, također. DHCP poslužitelj koristi programsko sučelje koju pruža Opcija 31 za obavljanje dinamičkog ažuriranja.

<span id="page-27-0"></span>Za određivanje da li je DNS instaliran, slijedite ove korake:

- 1. U retku za naredbe, upišite **GO LICPGM** i pritisnite**Enter**.
- 2. Upišite **10** (Prikaz instaliranih licenciranih programa) i pritisnite **Enter**.
- 3. Stranica dolje do **5722SS1 OS/400 - Sistem imena domene** (SS1 Opcija 31) Ako je DNS uspješno instaliran, **Status Instalacije** će biti **\*kompatibilan**, kao što je ovdje prikazano:

LicPgm Status Instalacije Opis 5722SS1 \*COMPATIBLE OS/400 - Sistem imena domene

4. Pritisnite **F3** za izlaz iz prikaza.

Za instalaciju DNS-a, slijedite ove korake:

- 1. U retku za naredbe, upišite **GO LICPGM** i pritisnite**Enter**.
- 2. Upišite **11** (Instalacija licenciranih programa) i pritisnite **Enter**.
- 3. Upišite **1** (Instaliraj) u polju **Opcije** odmah do OS/400 Sistem imena domene i pritisnite **Enter**.
- 4. Pritisnite **Enter** ponovno za potvrdu instalacije.

## **Konfiguriranje DNS-a**

Prije rada sa DNS konfiguracijom, uputite se na [Zahtjevi](rzakkinstalling.htm) DNS sistema za instalaciju potrebnih DNS komponenata. Slijedeće podteme pružaju uputstva o konfiguriranju vašeg DNS poslužitelja:

## **Pristup DNS-u u iSeries [Navigatoru](rzakkconfiggetstart.htm)**

Upute za pristupanje DNS-u u iSeries Navigatoru.

## **[Konfiguriranje](rzakkconfignamesrvr.htm) poslužitelja imena**

DNS vam omogućava kreiranje više instanci poslužitelja imena. Ova tema pruža upute o konfiguriranju poslužitelja imena.

## **[Konfiguriranje](rzakkplanningcoordinatingddns.htm) DNS-a za primanje dinamičkih promjena**

DNS poslužitelji koji izvode BIND 8 se mogu konfigurirati da prihvaćaju zahtjeve od drugih izvora za dinamičko ažuriranje podataka o zoni. Ova tema pruža upute o konfiguriranju opcije o dopuštanju ažuriranja tako da DNS može primati dinamičke promjene.

## **Import DNS [datoteka](rzakkconfigimport.htm)**

DNS može importirati postojeće datoteke s podacima o zoni. Slijedite sljedeće postupke koje će vam uštedjeti vrijeme pri kreiranju novih zona iz postojećih konfiguracijskih datoteka.

## **Pristup vanjskim DNS [podacima](rzakkconfigexternal.htm)**

Kada kreirate podatke o DNS zoni, vaš poslužitelj će biti sposoban rješavati upite o toj zoni. Ova tema objašnjava kako konfigurirati DNS za rješavanje upita izvan vaše domene.

## **Pristup DNS-u u iSeries Navigatoru**

Sljedeće upute vode vas u sučelje konfiguracije DNS-a u iSeries Navigatoru. Ukoliko koristite PASE, moći ćete konfigurirati DNS servere bazirane na BIND 8. Ako ne koristite PASE, i dalje možete pokrenuti isti DNS servere bazirane na BIND 4.9.3 koji je dostupan u prijašnjim izdanjima. Uputite se na [V4R5](rzaismst.pdf) DNS [Informacijski](rzaismst.pdf) Centar

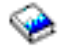

(oko 62 stranice) za informacije o DNS-u baziran na BIND 4.9.3.

Ako konfigurirate DNS prvi put, pratite sljedeće korake:

- 1. U **iSeries Navigatoru**, proširite **vaš iSeries poslužitelj** —> **Mreža** —> **Poslužitelji** —> **DNS**.
- 2. Desno kliknite **DNS** i izaberite **Nova konfiguracija**.

<span id="page-28-0"></span>Ako imate pre-V5R1 DNS poslužitelj konfiguriran, slijedite ove korake:

- 1. U **iSeries Navigatoru**, proširite **vaš iSeries poslužitelj** —> **Mreža** —> **Poslužitelji** —> **DNS**.
- 2. U desnom oknu, dva puta kliknite na DNS poslužitelj da biste otvorili prozor **DNS konfiguracija**.
- 3. Ako koristite PASE, ponudit će vam se opcija za migraciju postojeće DNS konfiguracije na BIND 8 implementaciju. Ipak, kada migrirate na BIND 8, ne možete vratiti na BIND 4.9.3. Ako niste sigurni, izaberite **Ne**. Ako želite migrirati, izaberite **Da**.
- 4. Za migraciju DNS poslužitelja na BIND 8, desno kliknite **DNS** od lijevog okna i izaberite **Migriraj na Verziju 8**.

# **Konfiguriranje imena poslužitelja**

DNS iSeries<sup>(TM)</sup> baziran na BIND 8 podržava instance višestrukog imena poslužitelja. Donji zadaci vode vas kroz proces kreiranja instance jednostrukog imena poslužitelja, uključujući sa svojstvima i zonama.

- 1. Kreiraj instancu ime [poslužitelja](rzakkconfignamesrvrwiz.htm) Koristite **Novi DNS Konfiguracijski** čarobnjak za definiranje instance DNS poslužitelja.
- 2. Uredi svojstva DNS [poslužitelja](rzakkconfignamesrvrprop.htm) Definiraj općenita svojstva za instancu novog poslužitelja.
- 3. [Konfiguriraj](rzakkconfignamesrvrzone.htm) zone na imenu poslužitelja Kreiraj zone i podatke o zoni za naseljavanje imena poslužitelja.

Ako želite kreirati višestruke instance, ponovite gornju proceduru sve dok se ne kreiraju sve instance. Možete specificirati nezavisna svojstva, poput debug razina i autostart vrijednosti za svaku instancu imena poslužitelja. Kada kreirate novu instancu, kreiraju se pojedinačne konfiguracijske datoteke. Za više informacija o konfiguracijskim datotekama, uputite se na Održavanje DNS [konfiguracijskih](rzakkconfigfiles.htm) datoteka.

## **Kreiranje instance imena poslužitelja**

Za pokretanje **Novog DNS Konfiguracijskog** čarobnjaka, slijedite ove korake:

- 1. U **iSeries Navigatoru**, proširite **vaš iSeries poslužitelj (TM)** —> **Mreža** —> **Poslužitelji** —> **DNS**.
- 2. U lijevom oknu, desno kliknite na **DNS** i izaberite **Novi poslužitelj imena...**
- 3. Čarobnjak će vas voditi kroz konfiguracijski proces.

Čarobnjaku trebaju sljedeći podaci:

**DNS ime poslužitelja:** Upišite ime za vaš DNS poslužitelj. Može biti do 5 znakova i mora početi sa znakom abecede. Ako kreirate višestruke poslužitelje, svaki od njih mora imati jedinstveno ime. Ovo ime odnosi se na ime ″instance″ DNS poslužitelja u drugim područjima sistema.

**Slušanje na IP adresama:** Dva DNS poslužitelja ne mogu slušati na istoj IP adresi. Default postavka je slušanje na SVIM IP adresama. Ako kreirate dodatne instance poslužitelja, niti jedna ne može biti konfigurirana da sluša na SVIM. Morate navesti IP adrese za svaki poslužitelj.

**Osnovni poslužitelji:** Možete učitati popis default osnovnih Internet poslužitelja ili navesti vlastiti osnovni poslužitelj, poput internog osnovnog poslužitelja za intranet. **Napomena:** Učitavanje default Internet osnovnih poslužitelja razmotrite samo ako ste na Internetu i očekujete da vaš DNS može u potpunosti riješiti Internet imena.

**Pokretanje poslužitelja:** Možete navesti da li se poslužitelj automatski pokreće sa pokretanjem TCP/IP. Radom na višestrukim poslužiteljima pojedinačne instance se mogu pokrenuti i završiti nezavisno jedna o drugoj.

**Sto napraviti sljedeće:** Uređivanje svojstava DNS [poslužitelja.](rzakkconfignamesrvrprop.htm)

## <span id="page-29-0"></span>**Ure-ivanje svojstava DNS poslužitelja**

Nakon kreiranja imena poslužitelja, možete uređivati svojstva poput omogućavanja ažuriranja i debug razina. Ove opcije će se primijeniti samo na instancu poslužitelja koji se mijenja. Za uređivanje svojstava instance DNS servera, slijedite ove korake:

- 1. U **iSeries Navigatoru**, proširite **vaš iSeries poslužitelj (TM)** —> **Mreža** —> **Poslužitelji** —> **DNS**.
- 2. U desnom oknu, dva puta kliknite **vaš DNS poslužitelj** i izaberite **Konfiguracija**.
- 3. Desno kliknite **DNS poslužitelj** i izaberite **Svojstva**.

**Što napraviti sljedeće:** [Konfiguriranje](rzakkconfignamesrvrzone.htm) zona na poslužitelju imena.

## **Konfiguriranje zona na poslužitelju imena**

Jednom kad je kreiran poslužitelj imena, vratite se na **Navigator iSeries** glavni prozor. Vaš poslužitelj bit će pokazan u desnom oknu. Za konfiguriranje zona na vašem poslužitelju, desno kliknite na ime poslužitelja i izaberite **Konfiguracija**. Prozor **DNS Konfiguracija** se pokaže.

Sve zone se konfiguriraju pomoću čarobnjaka. Kreirajte **Pregledavanje Zona Unaprijed** ili **Pregledavanje Zona Unazad** desnim klikom odgovarajući folder. Prikazat će se opcije za taj tip zone. Izaberite tip zone koju želite kreirati za pokretanje čarobnjaka.

Za opise tipova objekata koje možete kreirati u V5R1 DNS, uputite se na [Razumijevanje](rzakkconceptbasic.htm) DNS-a.

Jednom kada ste konfigurirali zone, uputite se na slijedeća poglavlja za više informacija o konfiguraciji:

[Konfiguriranje](rzakkplanningcoordinatingddns.htm) zone za prihvaćanje dinamičkih promjena Dinamičko ažuriranje omogućuje ovlaštenim izvorima slanje slogova o resursima za ažuriranje podataka o zonama. Ovo može smanjiti potrebu za ručnim promjenama podataka o zoni.

Import [podataka](rzakkconfigimport.htm) o zoni

Ako imate postojeću datoteku podataka o zoni sa drugog DNS poslužitelja, možete je podignuti na vaš novi poslužitelj.

Pristup vanjskim DNS [podacima](rzakkconfigexternal.htm)

Možete konfigurirati poslužitelj za rješavanje upita za informacije izvan podataka o zonama koje sadržava. Možete proslijediti upite na druge autoritativne poslužitelje ili učitati osnovne poslužitelje koji će pomoći u rješavanju upita.

# **Konfiguriranje DNS-a za primanje dinamičkih promjena**

Pri kreiranju dinamičkih zona trebali bi uzeti u obzir strukturu vaše mreže. Ako bi dijelovi vaše domene i dalje zahtijevali ručno ažuriranje, razmotrite postavljanje odvojene statičke i dinamičke zone. Ako trebate raditi ručno ažuriranje dinamičke zone, morate zaustaviti poslužitelj dinamičke zone i ponovno ga pokrenuti kada ste završili s ažuriranjem. Zaustavljanje poslužitelja tjera ga na sinkronizaciju svih dinamičkih promjena koje su učinjene otkad je poslužitelj pokrenut i učitao podatke o zoni iz baze podataka o zoni. Ako niste zaustavili poslužitelj izgubit ćete sve dinamičke promjene koje su obrađene od kada je pokrenut. Međutim, zaustavljanje poslužitelja radi izvođenja ručnih ažuriranja znači da možete propustiti dinamička ažuriranja koja se šalju dok je poslužitelj zaustavljen.

DNS pokazuje da je zona dinamička kada su objekti definirani u izrazu allow-update. Za konfiguriranje opcije allow-update, slijedite ove korake:

- 1. U **iSeries Navigatoru**, proširite **vaš iSeries poslužitelj** —> **Mreža** —> **Poslužitelji** —> **DNS**.
- 2. U desnom oknu, dva puta kliknite **vaš DNS poslužitelj** i izaberite **Konfiguracija**.
- 3. U prozoru **DNS konfiguracija**, proširite **Pregled zone unaprijed** ili **Pregled zone unatrag**
- 4. Desno kliknite na primarnu zonu koju želite urediti i izaberite **Svojstva**.
- 5. Na stranici **Svojstva primarne zone**, kliknite na **karticu Opcije**.
- <span id="page-30-0"></span>6. Na stranici **Opcije**, proširite **Kontrola pristupa** —> **allow-update**.
- 7. DNS koristi listu uparenih adresa za provjeru ovlaštenih promjena. Za dodavanje objekta na listu uparenih adresa, izaberite tip elementa lista uparenih adresa i kliknite na **Dodaj...** Možete dodati IP adresu, IP prefiks, Listu kontrole pristupa ili Ključ.
- 8. Kada završite s ažuriranjem liste uparenih adresa, kliknite na **OK** da zatvorite karticu **Opcije**.

Ako postavljate DNS za primanje dinamičkih promjena DHCP iSeries poslužitelja, uputite se na Konfiguriranje DHCP-a za slanje dinamičkih promjena.

# **Unos DNS datoteka**

Možete kreirati primarnu zonu importiranjem datoteke podataka o zoni, ili pretvaranjem postojećih host tablica. Uputite se na *Konvertiranje host tabela* u V4R5 DNS [Informacijski](rzaismst.pdf) Centar

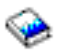

(oko 357 KB) za kreiranje podataka o zoni iz host tablica.

Možete importirati bilo koju datoteku koja je važeća konfiguracija zone bazirana na BIND sintaksi. Datoteka bi trebala biti u IFS direktoriju. Kad je importirana, DNS će provjeriti da li je datoteka podataka o zoni valjana i dodati je NAMED.CONF datoteci za instancu ovog poslužitelja.

Za import datoteke o zoni, slijedite ove korake:

- 1. U **iSeries Navigatoru**, proširite **vaš iSeries(TM)** —> **Mreža** —> **Poslužitelji** —> **DNS**.
- 2. U desnom oknu, dva puta kliknite na instancu DNS poslužitelja u koju želite importirati zonu.
- 3. U lijevom oknu, desno kliknite na **DNS poslužitelj** i izaberite **Importiraj zonu**.
- 4. Slijedite upute Čarobnjaka za import primarne zone.

## **Provjera valjanosti sloga**

Funkcija Importa podataka o domeni čita i provjerava valjanost svakog sloga datoteke koju importiramo. Nakon završetka funkcije Importa podataka o domeni, slogovi s greškom mogu se pojedinačno provjeriti na **Ostali Slogovi** stranici sa svojstvima importirane zone.

- v **Napomena:**
- Importiranje velike primarne domene može potrajati nekoliko minuta.
- v Funkcija importa podataka o domeni ne podržava naredbu \$include. Proces kontrole valjanosti kod importiranja podataka o domeni identificira linije koje sadrže naredbu \$include kao linije s greškom.

# **Pristup vanjskim DNS podacima**

Osnovni poslužitelji su bitni za funkciju DNS poslužitelja koji je direktno povezan sa Internetom ili velikim intranetom. DNS poslužitelji moraju koristiti osnovne poslužitelje za odgovaranje upita o hostovima koji se ne nalaze u njihovim datotekama o domenama.

Da bi dobio još informacija, DNS poslužitelj mora znati gdje treba tražiti. Na Internetu prvo mjesto gdje DNS poslužitelj traži je na osnovnim poslužiteljima. Osnovni poslužitelji usmjeravaju DNS poslužitelj prema ostalim poslužiteljima u hijerarhiji sve dok se ne nađe odgovor, u suprotnom se utvrđuje da nema odgovora.

## **Default lista osnovnih poslužitelja iSeries Navigatora(TM)**

Koristite Internet osnovne poslužitelje samo ako imate Internet vezu i želite riješiti imena na Internetu ako ih vaš DNS poslužitelj nije riješio. Default popis Internet osnovnih poslužitelja dobiva se na iSeries Navigatoru. Popis je vrijedeći u trenutku izdavanja iSeries Navigatora. Provjera default popisa se vrši uspoređivanjem sa popisom na InterNIC stranici. Ažurirajte popis konfiguracije osnovnih poslužitelja.

## <span id="page-31-0"></span>**Gdje se mogu dobiti adrese Internet osnovnih poslužitelja**

Adrese osnovnih poslužitelja se mijenjaju povremeno, pa je njihovo ažuriranje dužnost DNS administratora. InterNIC održava trenutan popis adresa Internet osnovnih poslužitelja. Za najnoviji popis Internet osnovnih poslužitelja, pratite sljedeće korake :

- 1. Anonimni FTP na InterNIC poslužitelj: FTP.RS.INTERNIC.NET
- 2. Učitajte ovu datoteku: /domain/named.root
- 3. Snimite datoteku u slijedeći direktorij: Integrated File System/Root/QIBM/ProdData/OS400/DNS/ROOT.FILE.

DNS poslužitelj iza vatrenog zida ne mora imati definirane osnovne poslužitelje. U ovom slučaju, DNS poslužitelj može riješiti upite samo iz unosa koji postoje u vlastitoj bazi podataka primarne domene, ili iz vlastite predmemorije. Može proslijediti vanjske upite vatrenom zidu DNS-a. U ovom slučaju, vatreni zid DNS poslužitelja služi kao prosljeditelj.

## **Intranet osnovni poslužitelji**

Ako je vaš DNS poslužitelj dio većeg intraneta, možete imati interne osnovne poslužitelje. Ako vaš DNS poslužitelj neće imati pristup Internetu, ne trebate učitavati default Internet poslužitelje. Ipak, trebali biste dodati vaše interne osnovne poslužitelje tako da DNS poslužitelj može riješiti interne adrese izvan svoje domene.

# **Upravljanje DNS-om**

Jednom kada imate konfiguriran DNS, možda bi željeli pregledati sljedeće teme:

## **Provjera DNS funkcije s [NSLookup](rzakkmanagingverify.htm)**

Možete koristiti NSLookup za provjeru da li DNS radi.

## **Upravljenje [sigurnosnim](rzakkmanagingsecurity.htm) ključem**

Sigurnosni ključevi vam omogućavaju da ograničite pristup DNS podacima.

## **Statistika DNS [poslužitelja](rzakkmanagingstats.htm)**

Dump baze podataka i statistički alati vam mogu pomoći u pregledu i upravljanju performansama poslužitelja.

## **Održavanje DNS [konfiguracijskih](rzakkconfigfiles.htm) datoteka**

Naučite o datotekama koje koristi DNS i pregledajte uputstva za njihovu pohranu i održavanje.

## **[Napredne](rzakkmanagingadvanced.htm) opcije DNS-a**

Ova tema raspravlja kako napredni administratori mogu pristupiti naprednim mogućnostima.

# **Provjera DNS funkcije s NSLookup**

Koristite NSLookup (Pregledavanje poslužitelja imena) za upit DNS poslužitelja o IP adresi. To provjerava da DNS poslužitelj odgovara na upite. Zatražite ime hosta koji je pridružen loopback IP adresi (127.0.0.1). Trebali bi dobiti ime hosta (localhost). Također bi trebali poslati upit za određena imena koja su definirana u instanci poslužitelja kojeg pokušavate provjeriti. Ovo će potvrditi da određena instanca poslužitelja koju testirate ispravno funkcionira.

Za provjeru DNS funkcije s NSLookup, slijedite ove korake:

- 1. U retku za naredbe, upišite NSLOOKUP DMNNAMSVR(n.n.n.n), gdje je n.n.n.n adresa za koju ste konfigurirali instancu poslužitelja kojega pokušavate testirati.
- 2. U retku za naredbe, upišite NSLOOKUP i pritisnite**Enter**. Ovo pokreće NSLookup interaktivnu sesiju.
- 3. Upišite server nakon kojeg upišete ime vašeg poslužitelja i pritisnite **Enter**. Na primjer: server myiseries.mycompany.com.

Ova prikazuje informacije:

```
Server: myiseries.mycompany.com
Address: n.n.n.n
```
Gdje n.n.n.n predstavlja IP adresu vašeg DNS poslužitelja.

4. Upišite 127.0.0.1 u retku za naredbe i pritisnite **Enter**.

Trebalo bi se prikazati, uključujući loopback ime hosta:

```
> 127.0.0.1Server: myiseries.mycompany.com
Address: n.n.n.n
```
**Name: localhost** Address: 127.0.0.1

DNS poslužitelj ispravno odgovara ako vrati loopback ime hosta: **localhost**.

5. Upišite exit i pritisnite **Enter** za izlaz iz NSLOOKUP terminalne sesije.

**Napomena:** Ako trebate pomoć pri korištenju NSLookup alata, upišite ? te pritisnite **Enter**.

# **Upravljanje sigurnosnim ključem**

Postoje dva tipa ključeva vezana uz DNS. Svaki ima različitu ulogu u osiguranju vaše DNS konfiguracije. Slijedeći opisi objašnjavaju kako se svaki odnosi na vaš DNS poslužitelj.

## **DNS ključevi**

DNS ključ je ključ definiran od BIND-a. Koristi ga DNS poslužitelj kao dio provjere nadolazećeg ažuriranja. Možete konfigurirati ključ i dodijeliti mu ime. Tada, kada želite zaštititi DNS objekt, kao što je dinamička zona, možete navesti ključ u Listi Uparenih Adresa.

Za upravljanje DNS ključevima, slijedite ove korake:

- 1. U **iSeries Navigatoru**, proširite **vaš iSeries poslužitelj (TM)** —> **Mreža** —> **Poslužitelji** —> **DNS**.
- 2. U desnom oknu, desno kliknite na instancu poslužitelja kojeg želite otvoriti i izaberite **Konfiguracija**.
- 3. U prozoru **DNS konfiguracija**, izaberite **Datoteka** > **Upravljanje ključevima...**

## **Dinamičko upravljanje ključevima**

Dinamičko upravljanje ključevima se koristi za osiguravanje dinamičkog ažuriranja poslužitelja. Ovi ključevi moraju biti prisutni ako su DNS i DHCP na istom iSeriesu. Ako je DHCP na drugom iSeriesu, morate kreirati isti dinamički ključ za ažuriranje na svakom iSeries poslužitelju da bi omogućili sigurno dinamičko ažuriranje.

Za upravljanje ključevima dinamičkog ažuriranja, slijedite ove korake:

- 1. U **iSeries Navigatoru**, proširite **vaš iSeries poslužitelj** —> **Mreža** —> **Poslužitelji** —> **DNS**.
- 2. Desno kliknite **DNS** i izaberite **Upravljanje ključevima dinamičkog ažuriranja...**

# **Statistika DNS poslužitelja**

DNS pruža nekoliko dijagnostičkih alata. Oni se mogu koristiti za nadgledanje performansi vašeg poslužitelja.

## **Statistika poslužitelja**

DNS vam omogućava da pregledavate statistiku instance poslužitelja. Ova statistika sumira broj upita i odgovora koje je primio poslužitelj od zadnjeg puta kada je ponovno pokrenut ili ponovno učitao svoju bazu podataka. Informacije se stalno pridodaju ovoj datoteci dok ne obrišete datoteku. Ove informacije mogu biti korisne pri procjeni prometa kojeg prima poslužitelj i u otkrivanju problema. Više informacija o statistici poslužitelja je dostupno na online DNS temi pomoći **Razumijevanje statistike DNS poslužitelja**.

Za pristup statistici poslužitelja, slijedite ove korake:

- <span id="page-33-0"></span>1. U **iSeries Navigatoru**, proširite **vaš iSeries poslužitelj (TM)** —> **Mreža** —> **Poslužitelji** —> **DNS**.
- 2. U desnom oknu, dva puta kliknite **vaš DNS poslužitelj** i izaberite **Konfiguracija**.
- 3. U prozoru **DNS konfiguracija**, izaberite **Pogled**—> **Statistika poslužitelja...**

## **Baza podataka aktivnog poslužitelja**

DNS vam dopušta pregled dump-a ovlaštenih podataka, predmemorije i savjeta za instancu poslužitelja. Dump uključuje informacije od svih poslužiteljskih primarnih i sekundarnih zona (zone za mapiranje unaprijed i unatrag), također i informacije koje je poslužitelj pribavio od upita. Baza podataka uključuje informacije o zoni i hostu, uključujući neka svojstva zone, kao što su informacije o pokretanju ovlaštenja (SOA) i svojstava hosta, kao što su informacije o izmjenjivaču pošte (MX). Ove informacije mogu biti korisne u otkrivanju problema.

Možete pregledati dump baze podataka aktivnog poslužitelja koristeći iSeries Navigator . Ako trebate spremiti kopiju datoteka, ime datoteke dumpa baze podataka je NAMED\_DUMP.DB u direktoriju vaše iSeries: **Integrated File System/Root/QIBM/UserData/OS400/DNS/<instanca poslužitelja>**, gdje je ″<instanca poslužitelja>″ ime instance DNS poslužitelja. Više informacija o bazi podataka aktivnog poslužitelja je dostupno u online DNS temi pomoći **Razumijevanje dumpa baze podataka DNS poslužitelja**.

Za pristup dumpu baze podataka aktivnog poslužitelja, slijedite ove korake:

- 1. U **iSeries Navigatoru**, proširite **vaš iSeries poslužitelj** —> **Mreža** —> **Poslužitelji** —> **DNS**.
- 2. U desnom oknu, dva puta kliknite **vaš DNS poslužitelj** i izaberite **Konfiguracija**.
- 3. U prozoru **DNS konfiguracija**, izaberite **Pogled**—> **Baza podataka aktivnog poslužitelja**

# **Održavanje DNS konfiguracijskih datoteka**

Za kreiranje i upravljanje instanci DNS poslužitelja na iSeries<sup>(™)</sup> koristite OS/400<sup>(R)</sup> DNS. iSeries Navigator upravlja konfiguracijskim datotekama za DNS. Ne bi trebali ručno uređivati datoteke. Uvijek upotrebljavajte iSeries Navigator za kreiranje, mijenjanje i brisanje DNS konfiguracijskih datoteka. DNS konfiguracijske datoteke pohranjuju se u staze Integriranog sistema datoteka, koje su dolje navedene.

**Napomena:** Donja struktura datoteka se primjenjuje na DNS koji se izvodi na BIND 8. Ako koristite DNS baziran na BIND 4.9.3, uputite se na *Back up DNS konfiguracijskih datoteka i održavanje log datoteka* u V4R5 DNS [Informacijski](rzaismst.pdf) Centar

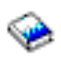

(oko 62 stranice).

U donjoj tablici, datoteke su ispisane po hijerarhiji pokazanih staza. Datoteke sa ikonom snimanja

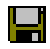

poželjno je pohraniti za zaštitu podataka. Datoteke sa ikonom brisanja

# $\boldsymbol{\times}$

poželjno je brisati redovito.

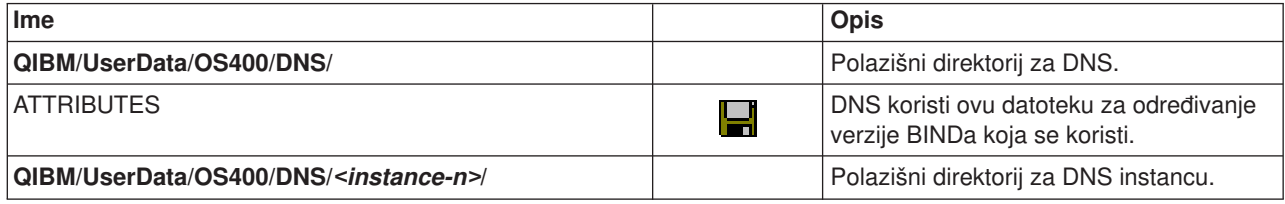

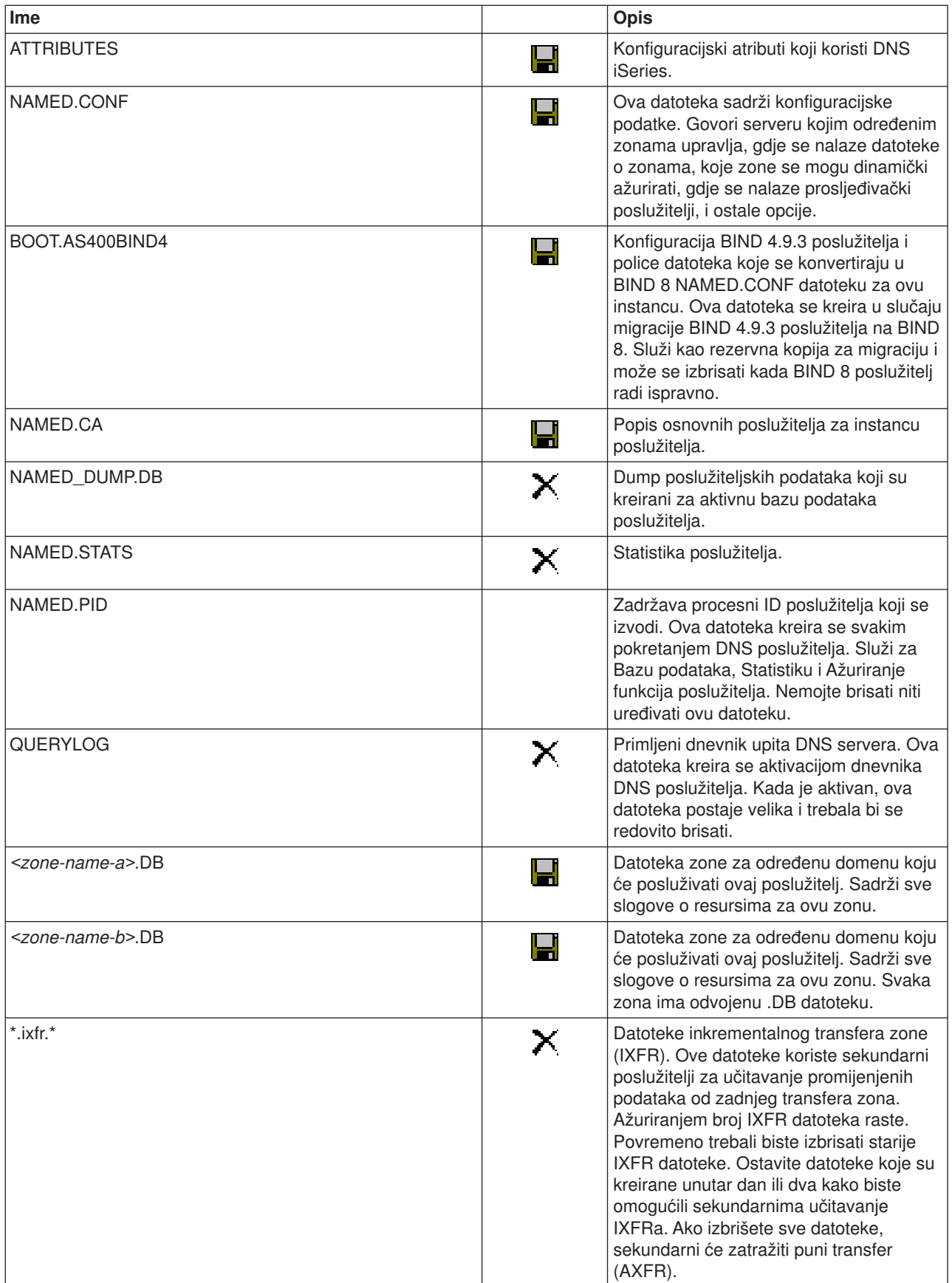

<span id="page-35-0"></span>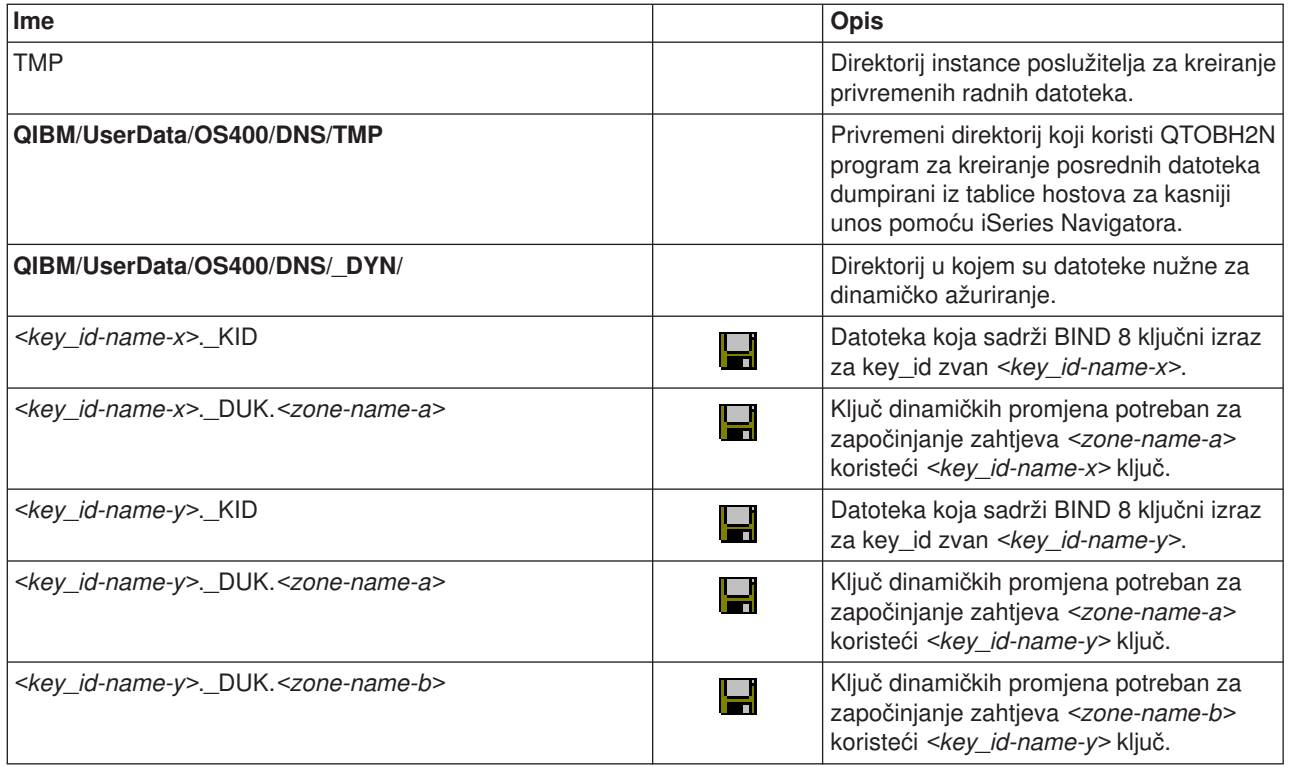

# **Napredne DNS mogućnosti**

DNS u iSeries Navigatoru pruža sučelje za konfiguriranje i upravljanje vašim DNS poslužiteljem. Sljedeći zadaci se pružaju kao prečice za administratore koji su upoznati s grafičkim iSeries sučeljem. Oni omogućavaju brze metode za mijenjanje statusa poslužitelja i atribute za više instanci odjednom.

## **Promjena DNS atributa**

DNS sučelje vam ne dozvoljava promjenu automatskog pokretanja svih instanci poslužitelja i debug razina odjednom. Možete koristiti znakovno sučelje za promjenu tih postavki za pojedine instance DNS poslužitelja, ili za sve instance odjednom. Slijedite ove korake za korištenje CHGDNSA:

- 1. U retku za naredbe, upišite CHGDNSA i pritisnite **F4**.
- 2. Na stranici Promjena Atributa DNS Poslužitelja (CHGDNSA), upišite ime jedinstvene instance poslužitelja, ili \*ALL, i pritisnite **Enter**.

Dostupne opcije atributa poslužitelja će prikazati: Auto-start poslužitelja . . . . . . . \*SAME \*YES, \*NO, \*SAME Debug razina. . . . . . . . . . \*SAME 0-11, \*SAME, \*DFT

3. **Auto-start** Specificiranje da se navedeni DNS poslužitelji automatski pokreću pri pokretanju TCP/IP-a, upišite \*YES. Ako ne želite da se poslužitelji pokreću pri pokretanju TCP/IP-a upišite \*NO. Da ostavite atribut na svojoj trenutnoj postavki, upišite \*SAME.

Debug razina Za promjenu debug razine koju će koristiti izabrani poslužitelji, upišite vrijednost između 0 i 11. Za navođenje da debug razina treba naslijediti debug vrijednost poslužitelja pri pokretanju, upišite \*DFT. Za ostavljanje atributa na trenutnim postavkama, upišite \*SAME.

Kada ste unijeli sve postavke, pritisnite **Enter** za postavljanje DNS atributa.

## **Pokretanje i zaustavljanje DNS poslužitelja**

DNS sučelje vam ne dozvoljava pokretanje ili zaustavljanje više poslužiteljskih instanci odjednom. Možete koristiti znakovno sučelje za promjenu tih postavki za više instanci odjednom. Za korištenje znakovnog

<span id="page-36-0"></span>sučelja za pokretanje svih DNS poslužiteljskih instanci odjednom, upišite STRTCPSVR SERVER(\*DNS) DNSSVR(\*ALL) na komandnoj liniji. Za zaustavljanje svih DNS poslužitelja odjednom, upišite ENDTCPSVR SERVER(\*DNS) DNSSVR(\*ALL) na komandnoj liniji.

## **Mijenjanje debug vrijednosti**

DNS u sučelju iSeries Navigatora vam ne dozvoljava promjenu debug razine dok je poslužitelj pokrenut. Pa ipak, možete koristiti znakovno sučelje za promjenu debug razine dok je poslužitelj pokrenut. Ova mogućnost može biti korisna administratorima koji imaju velike zone i ne žele velike količine debug podataka koje bi dobili kada se poslužitelj pokreće i učitava sve podatke o zoni. Za promjenu debug razine koristeći znakovno sučelje, slijedite ove korake, zamjenjujući <instanca> s imenom instance poslužitelja:

- 1. U retku za naredbe, upišite ADDLIBLE QDNS i pritisnite**Enter**.
- 2. Promjena debug razine:
	- Za uključivanje otkrivanja grešaka, ili za povećanje debug razine za 1, upišite CALL QTOBDRVS ('BUMP' '<instanca>') i pritisnite **Enter**.
	- v Za isključivanje otkrivanja pogrešaka, upišite CALL QTOBDRVS ('OFF' '<instanca>') i pritisnite **Enter**.

# **Rješavanje problema DNS-a**

DNS radi slično ostalim TCP/IP funkcijama i aplikacijama. Kao i SMTP ili FTP aplikacije, DNS posao radi pod QSYSWRK podsistemom i proizvodi dnevnike posla pod profilom QTCP s informacijama koje su povezane s DNS poslom. Kada DNS posao završi, možete koristiti dnevnike posla za određivanje razloga. Ako DNS poslužitelj ne vraća očekivane rezultate, dnevnici poslova mogu sadržavati informacije koje vam mogu pomoći pri rješavanju problema.

DNS konfiguracija se sastoji od nekoliko datoteka ss nekoliko različitih tipova zapisa u svakoj datoteci. Problemi s DNS poslužiteljem su općenito rezultat netočnih unosa u DNS konfiguracijske datoteke. Kada se desi problem, provjerite da li DNS konfiguracijske datoteke sadrže unose koje očekujete.

## **Vo-enje [dnevnika](rzakklogging.htm)**

DNS pruža brojne opcije vođenja dnevnika koje se mogu podešavati kada pokušavate pronaći uzrok problema. Vođenje dnevnika omogućava fleksibilnost pružanjem različitih razina ozbilinosti, kategorija poruka i izlaznih datoteka tako da možete fino podesiti zapisivanje kao pomoć u rješavanju problema.

## **Debug [postavke](rzakktroubleshootingdebug.htm)**

DNS pruža 12 razina debug kontrole. Vođenje dnevnika će obično pružiti jednostavniju metodu pronalaženja problema, ali u nekim slučajevima biti će potrebno otkrivanje grešaka. Pod normalnim uvjetima, otkrivanje grešaka je isključeno (vrijednost = 0).

## **Ostali resursi [rješavanja](rzakksources.htm) problema**

Općenite informacije o rješavanju problema DNS-a su dostupne od različitih izvora. Posebno, O'Reilly DNS i BIND knjiga je dobar referentni materijal za općenita pitanja, a direktorij DNS resursa pruža linkove na diskusijske grupe za DNS administratore.

## **Identifikacija poslova**

Ako gledate u dnevnik poslova za provjeru funkcioniranja DNS poslužitelja (koristeći WRKACTJOB, na primjer), slijedite slijedeća uputstva imenovanja:

v Ako koristite BIND 4.9.3, ime posla poslužitelja će biti QTOBDNS. Za više informacija o otkrivanju grešaka DNS-a 4.9.3, uputite se na *Rješavanje problema DNS poslužitelja* u [V4R5](rzaismst.pdf) DNS temi [Informacijskog](rzaismst.pdf) Centra

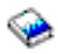

(oko 357 KB).

<span id="page-37-0"></span>• Ako izvodite poslužitelje zasnovane ne BIND 8, postojat će poseban posao za svaku instancu poslužitelja koja se izvodi. Ime posla se sastoji od 5 stalnih znakova (QTOBD) nakon kojih slijedi ime instance. Na primjer, ako imate dvije instance INST1 i INST2, njihova imena poslova će biti QTOBDINST1 i QTOBDINST2.

# **Vo-enje dnevnika DNS poslužitelja**

BIND 8 pruža nekoliko novih opcija vođenja dnevnika. Možete navesti koji tipovi poruka se zapisuju, gdje se svaka poruka šalje i koju ozbiljnost svake poruke zapisati. Općenito, defaultne postavke vođenja dnevnika će biti prikladne, ali ukoliko ih želite mijenjati, preporučljivo je da pogledate druge [izvore](rzakksources.htm) BIND 8 dokumentacije za informacije o vođenju dnevnika.

## **Vo-enje dnevnika kanala**

DNS poslužitelj može zapisivati poruke na različite izlazne kanale. Kanali navode gdje se šalju zapisani podaci. Možete izabrati sljedeće tipove kanala:

## v **Kanali datoteke**

Poruke zapisane u kanale datoteke se šalju u datoteku. Default kanal datoteke su as400\_debug i as400\_QPRINT. Po defaultu, debug poruke se zapisuju u kanal as400\_debug, koji je datoteka NAMED.RUN, ali možete navesti da se i druge kategorije poruka šalju u ovu datoteku. Kategorije poruka logirane u as400\_QPRINT se šalju u QPRINT spool datoteku za korisnički profil QTCP. Možete kreirati vaše osobne datotečne kanale dodatno uz pružene default kanale.

## v **Syslog Kanali**

Poruke zapisane na ovaj kanal se šalju poslužiteljskom dnevniku posla. Default syslog kanal je as400\_joblog. Poruke dnevnika koje su usmjerene na ovaj kanal se preusmjeravaju u dnevnik posla instance DNS poslužitelja.

## v **Null kanali**

Sve poruke zapisane na null kanal će biti zanemarene. Default null kanal je as400\_null. Možete preusmjeriti kategorije na null kanal ako ne želite da se poruke prikažu u bilo kojoj datoteci zapisa.

## **Kategorije poruke**

Poruke su grupirane u kategorije. Možete navesti koje kategorije poruka će biti zapisane na svaki kanal. Postoje mnoge kategorije, uključujući:

- config: Obrada konfiguracijske datoteke
- db: operacije s bazama podataka
- v queries: Generira kratku poruku zapisa za svaki upit koji primi poslužitelj
- lame-servers: Otkrivanje lošeg delegiranja
- update: Dinamičko ažuriranje
- xfer-in: Prijenos zona koje prima poslužitelj
- xfer-out: Prijenos zona koje šalje poslužitelj

Datoteke zapisa mogu postati velike i trebaju se redovito brisati. Sve datoteke zapisa DNS poslužitelja se čiste kada se DNS poslužitelj zaustavi i ponovno pokrene.

## **Ozbiljnost poruke**

Kanali vam omogućuju da filtrirate poruke po ozbiljnosti svake. Za svaki kanal, možete navesti razinu ozbiljnosti za za koju se poruke zapisuju. Dostupne su sljedeće razine ozbiljnosti:

- Kritična
- Greška
- Upozorenje
- Obavijest
- Informacija
- Debug (navedite debug razinu od 0-11)

<span id="page-38-0"></span>• Dinamička (naslijedi debug razinu od pokretanja poslužitelja)

Sve poruke o ozbiljnosti koje izaberete i razine iznad te u listi, se zapisuju. Na primjer, ako izaberete Upozorenje, kanal zapisuje poruke Upozorenje, Grešku i Kritično. Ako izaberete Debug razinu, možete izabrati vrijednost između 0 i 11 za koju želite da se debug poruke zapisuju.

## **Mijenjanje postavki zapisivanja**

Za pristup opcijama zapisivanja, slijedite ove korake:

- 1. U **iSeries Navigatoru**, proširite **vaš iSeries poslužitelj (TM)** —> **Mreža** —> **Poslužitelji** —> **DNS**.
- 2. U desnom oknu, dva puta kliknite **vaš DNS poslužitelj** i izaberite **Konfiguracija**.
- 3. U prozoru **DNS konfiguracija**, desno kliknite na **DNS poslužitelj** i izaberite **Svojstva**.
- 4. U prozoru **Svojstva poslužitelja** , izaberite karticu **Kanali** za kreiranje novih kanala datoteka ili svojstava kanala, kao što je ozbiljnost poruka zapisanih na svaki kanal.
- 5. U prozoru **Svojstva poslužitelja**, izaberite karticu **Vođenje dnevnika** za navođenje koje kategorije poruka se zapisuju na svaki kanal.

## **Savjet za rješavanje problema**

Defaultna razina ozbiljnosti kanala as400\_joblog je postavljena na Greška. Ova postavka se koristi za smanjivanje količine informacija i poruka upozorenja, koje bi inače mogle degradirati performanse. Ako iskusite probleme, a dnevnik posla ne pokazuje izvor problema, možda ćete morati promijeniti razinu ozbiljnosti. Slijedite gornju proceduru za pristup stranici Kanala i promijenite razinu ozbiljnosti za kanal as400\_joblog na Upozorenje, Obavijest ili Informacija tako da možete vidjeti više podataka zapisa. Jednom kada rješite problem, resetirajte razinu ozbiljnosti na Greška da bi reducirali broj poruka u dnevniku posla.

# **DNS debug postavke**

DNS debug funkcija može pružiti informacije koje vam mogu pomoći u otkrivanju i ispravljanju problema DNS poslužitelja. Preporučljivo je da prvo koristite zapise u pokušaju ispravke problema.

Važeće debug razine su od 0 do 11. Vaš predstavnik IBM usluge vam može pomoći u određivanju prikladne debug razine za dijagnozu vašeg DNS problema. Vrijednosti 1 ili veće spremaju informacije u datoteku NAMED.RUN u vašem direktoriju na iSeriesu: **Integrated File**

**System/Root/QIBM/UserData/OS400/DNS/<instanca poslužitelja>**, gdje je ″<instanca poslužitelja>″ ime instance DNS poslužitelja. Datoteka NAMED.RUN nastavlja rasti toliko dugo dok je debug razina postavljena od 1 naviše i DNS poslužitelj nastavlja raditi. Preporučljivo je brisati tu datoteku s vremena na vrijeme da bi se spriječilo da zauzme previše prostora. Možete takoer koristiti stranicu **Svojstva poslužitelja - Kanali** za određivanje postavki maksimalne veličine i broja verzija datoteke NAMED.RUN.

Za promjenu debug vrijednosti instanci DNS poslužitelja, slijedite ove korake:

- 1. U **iSeries Navigatoru**, proširite **vaš iSeries poslužitelj** —> **Mreža** —> **Poslužitelji** —> **DNS**.
- 2. U desnom oknu, dva puta kliknite **vaš DNS poslužitelj** i izaberite **Konfiguracija**.
- 3. U prozoru **DNS konfiguracija**, desno kliknite na DNS poslužitelj i izaberite **Svojstva**.
- 4. Na stranici **Svojstva poslužitelja - Općenito**, navedite početnu vrijednost debug razine pri pokretanju poslužitelja.
- 5. Ako je poslužitelj pokrenut, zaustavite ga i ponovno pokrenite. **Napomena:** Promjene debug razine se neće prihvatiti dok god je poslužitelj pokrenut. Debug razina koja je ovdje postavljena će se koristiti slijedeći put kada se poslužitelj potpuno iznova pokrene. Ako trebate promijeniti debug razinu za vrijeme rada poslužitelja, uputite se na [Napredne](rzakkmanagingadvanced.htm) [mogućnosti](rzakkmanagingadvanced.htm) DNS-a

# <span id="page-39-0"></span>**Druge informacije o DNS-u**

Postoje mnogi izvori informacija vezano uz DNS i BIND 8. Slijedeća lista je samo mali prikaz od dostupnih resursa:

• DNS i BIND, treće izdanje. Paul Albitz i Cricket Liu. Objavljeno od O'Reilly and Associates, Inc.

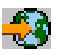

Sebastopol, California, 1998. ISBN broj: 1-56592-512-2. Ovo je najbolji izvor za definiciju DNS-a.

• Web stranica Internet Software [Consortium](http://www.isc.org/)

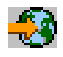

sadrži novosti, linkove i druge resurse za BIND.

• [Informacijski](http://www.internic.net/) centar Internet mreže (InterNIC)

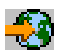

održava direktorij svih registara imena domena koji su autorizirani od Internet korporacije za dodjeljivanje imena i brojeva (ICANN).

• [Direktorij](http://www.dns.net/dnsrd/) DNS Resursa

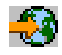

pruža referentni materijal o DNS-u i linkove na mnoge druge DNS resurse, uključujući diskusijsku grupu Također pruža listu [RFC-ova](http://www.dns.net/dnsrd/rfc/) koji se odnose na DNS

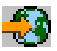

.

## **IBM priručnici i Redbooks(TM)**

• AS/400 TCP/IP [Autokonfiguracija:](http://www.redbooks.ibm.com/abstracts/sg245147.html) Podrška za DNS i DHCP

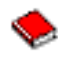

Ovaj redbook opisuje podršku poslužitelju Sistema imena domene (DNS) i poslužitelju Protokola Dinamičke konfiguracije hosta (DHCP) koji su uključeni u OS/400<sup>(R)</sup>. Informacije u ovoj redbook će vam pomoći pri instalaciji, konfiguraciji i rješavanju problema DNS i DHCP podrške kroz primjere. **Napomena:** Ovaj redbook nije ažuriran da uključuje nove BIND 8 mogućnosti dostupne za V5R1. Pa ipak, dobra je referenca za općenite DNS koncepte.

# <span id="page-40-0"></span>**Dodatak. Napomene**

Ove informacije su razvijene za proizvode i usluge koji se nude u SAD.

IBM možda ne nudi proizvode, usluge ili funkcije o kojima se raspravlja u ovom dokumentu u drugim državama. Posavjetujte se s lokalnim IBM predstavnicima za informacije o proizvodima i uslugama koje su dostupne u vašem području. Bilo koje upućivanje na neki IBM proizvod, program ili uslugu nema namjeru tvrditi da se samo taj IBM proizvod, program ili usluga mogu koristiti. Bilo koji funkcionalno ekvivalentan proizvod, program ili usluga koja se ne kosi s nekim IBM pravom intelektualnog vlasništva, se može koristiti u zamjenu. Međutim, na korisniku je odgovornost da procijeni i verificira operacije bilo kojeg ne-IBM proizvoda, programa ili usluge.

IBM možda ima patente ili patente u toku za aplikacije koje pokrivaju teme koje su opisane u ovom dokumentu. Posjedovanje ovog dokumenta vam ne daje nikakve licence na ove patente. Možete poslati upit za licence, u pismenom obliku, na:

IBM Director of Licensing IBM Corporation 500 Columbus Avenue Thornwood, NY 10594-1785 U.S.A.

Za upite o licenci u vezi s dvo-bajtnim (DBCS) informacijama, kontaktirajte IBM-ov odjel intelektualnog vlasništva u vašoj zemlji ili pošaljite upite, u pisanom obliku na adresu:

IBM World Trade Asia Corporation Licensing 2-31 Roppongi 3-chome, Minato-ku Tokyo 106, Japan

**Sljedeći paragraf se ne odnosi na Ujedinjeno Kraljevstvo ili bilo koju drugu državu gdje takav način nije konzistentan s lokalnim zakonom:** INTERNATIONAL BUSINESS MACHINES CORPORATION PRUŽA OVU PUBLIKACIJU ″KAKVA JE″, BEZ BILO KAKVIH JAMSTAVA, BILO IZRAVNIH ILI NEIZRAVNIH, UKLJUČUJUĆI, ALI NE OGRANIČAVAJUĆI SE NA, NEIZRAVNA JAMSTVA O NE-NARUŠAVANJU, MOGUĆNOSTI PRODAJE ILI PRIKLADNOSTI ZA ODREÐENU SVRHU. Neke zemlje ne dozvoljavaju odricanje od izravnih ili posrednih jamstava u određenim transakcijama, zbog toga, se ova izjava možda ne odnosi na vas.

Ove informacije mogu sadržavati tehničke netočnosti ili tipografske pogreške. Promjene se povremeno rade u ovim informacijama; te promjene će biti uključene u nova izdanja publikacije. IBM može napraviti poboljšanja i/ili promjene proizvoda i/ili programa opisanog(ih) u ovoj publikaciji u bilo koje vrijeme bez obavijesti.

Bilo koje upućivanje u ovim informacijama na ne-IBM Web stranice, služi samo kao pomoć i ni na kakav način ne služi za promicanje tih Web stranica. Materijali na tim Web stranicama nisu dio materijala za ovaj IBM proizvod i korištenje tih Web stranica je na vaš vlastiti rizik.

IBM može koristiti ili distribuirati bilo koje informacije koje pružite, na bilo koji način koji smatra prikladnim bez ikakvih obveza prema vama.

Vlasnici licence za ovaj program, koji žele imati informacije o njemu u svrhu omogućavanja: (i) izmjene informacija između neovisno kreiranih programa i drugih programa (uključujući i ovaj) i (ii) uzajamne upotrebe informacija koje su bile izmijenjene, trebaju kontaktirati:

IBM Corporation Software Interoperability Coordinator, Department 49XA 3605 Highway 52 N Rochester, MN 55901 U.S.A.

<span id="page-41-0"></span>Takve informacije mogu biti dostupne, uz odgovarajuće termine i uvjete, uključujući u nekim slučajevima i plaćanje pristojbe.

Licencni program opisan u ovim informacijama i sav licencni materijal koji je za to dostupan IBM dostavlja pod uvjetima IBM Korisničkog Ugovora, IBM Međunarodnog ugovora o programskim licencama ili bilo kojeg ekvivalentnog ugovora između nas.

Ako gledate ove informacije kao nepostojanu kopiju, fotografije i slike u boji se možda neće vidjeti.

# **Zaštitni znaci**

Sljedeći termini su zaštitni znaci International Business Machines Corporation u Sjedinjenim Državama, drugim zemljama ili oboje: Application System/400

AS/400 e (logo) IBM iSeries Operating System/400 OS/400 400

Lotus, Freelance i WordPro su zaštitni znaci International Business Machines Corporation i Lotus Development Corporation u Sjedinjenim Državama, drugim zemljama ili oboje.

C-bus je zaštitni znak Corollary, Inc. u Sjedinjenim Državama, drugim zemljama ili oboje.

ActionMedia, LANDesk, MMX, Pentium, i ProShare su zaštitni znaci ili registrirani zaštitni znaci Intel Corporation u Sjedinjenim Državama, drugim zemljama ili oboje.

Microsoft, Windows, Windows NT i Windows logo su zaštitni znaci Microsoft Corporation u Sjedinjenim Državama, drugim zemljama ili oboje.

SET i SET Logo su zaštitni znaci u vlasništvu SET Secure Electronic Transaction LLC.

Java i svi Java-bazirani zaštitni znaci su zaštitni znaci Sun Microsystems, Inc. u Sjedinjenim Državama, drugim zemljama ili oboje.

UNIX je registrirani zaštitni znak The Open Group u Sjedinjenim Državama i drugim zemljama.

Ostala imena poduzeća, proizvoda i usluga mogu biti zaštitni znaci ili servisne oznake drugih.

# **Termini i uvjeti za spuštanje i ispis publikacija**

Dozvole za upotrebu publikacija koje ste izabrali za spuštanje dodjeljuju se prema sljedećim terminima i uvjetima i nakon vašeg prihvaćanja.

**Osobna upotreba:** Možete reproducirati ove publikacije za vašu osobnu, nekomercijalnu upotrebu, uz osiguranje da su sve napomene o vlasništvu sačuvane. Ne smijete distribuirati, prikazivati ili raditi izvedena djela iz ovih publikacija ili bilo kojeg njihovog dijela, bez izričite suglasnosti IBM-a.

**Komercijalna upotreba:** Možete reproducirati, distribuirati i prikazivati ove publikacije isključivo unutar vašeg poduzeća, uz osiguranje da su sve napomene o vlasništvu sačuvane. Ne smijete izrađivati izvedene radove iz ovih publikacija ili reproducirati, distribuirati ili prikazivati ove publikacije ili bilo koji njihov dio izvan vašeg poduzeća, bez izričite dozvole IBM-a.

Osim kako je izričito dodijeljeno u ovoj dozvoli, nisu dane nikakve dozvole, licence ili prava, niti izričita niti posredna, na publikacije ili bilo koje podatke, softver ili bilo koje drugo intelektualno vlasništvo sadržano unutar.

IBM rezervira pravo da bilo kad, po vlastitom nahođenju, povuče ovdje dodijeljene dozvole, ako je upotreba publikacija štetna za njegove interese ili je ustanovljeno od strane IBM-a da gornje upute nisu bile ispravno slijedene.

Ne smijete spustiti, eksportirati ili reeksportirati ove informacije, osim kod potpune usklađenosti sa svim primjenjivim zakonima i propisima, uključujući sve zakone i propise o izvozu Sjedinjenih Država. IBM NE DAJE NIKAKVO JAMSTVO NA SADRŽAJ OVIH PUBLIKACIJA. PUBLIKACIJE SE DAJU ″KAKVE JESU″ I BEZ JAMSTAVA BILO KOJE VRSTE, IZRAVNIH ILI POSREDNIH, UKLJUČUJUĆI, ALI NE OGRANIČAVAJUĆI SE NA, POSREDNA JAMSTVA PROÐE NA TRŽIŠTU I PRIKLADNOSTI ZA ODREÐENU SVRHU.

Za sve materijale IBM Corporation ima autorska prava.

Spuštanjem i ispisom publikacija s ove stranice, naznačili ste da se slažete s ovim terminima i uvjetima.

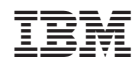

Tiskano u Hrvatskoj